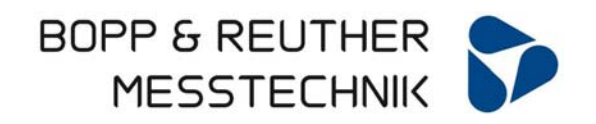

# **Universalrechner** UR06

### **Betriebsanleitung**

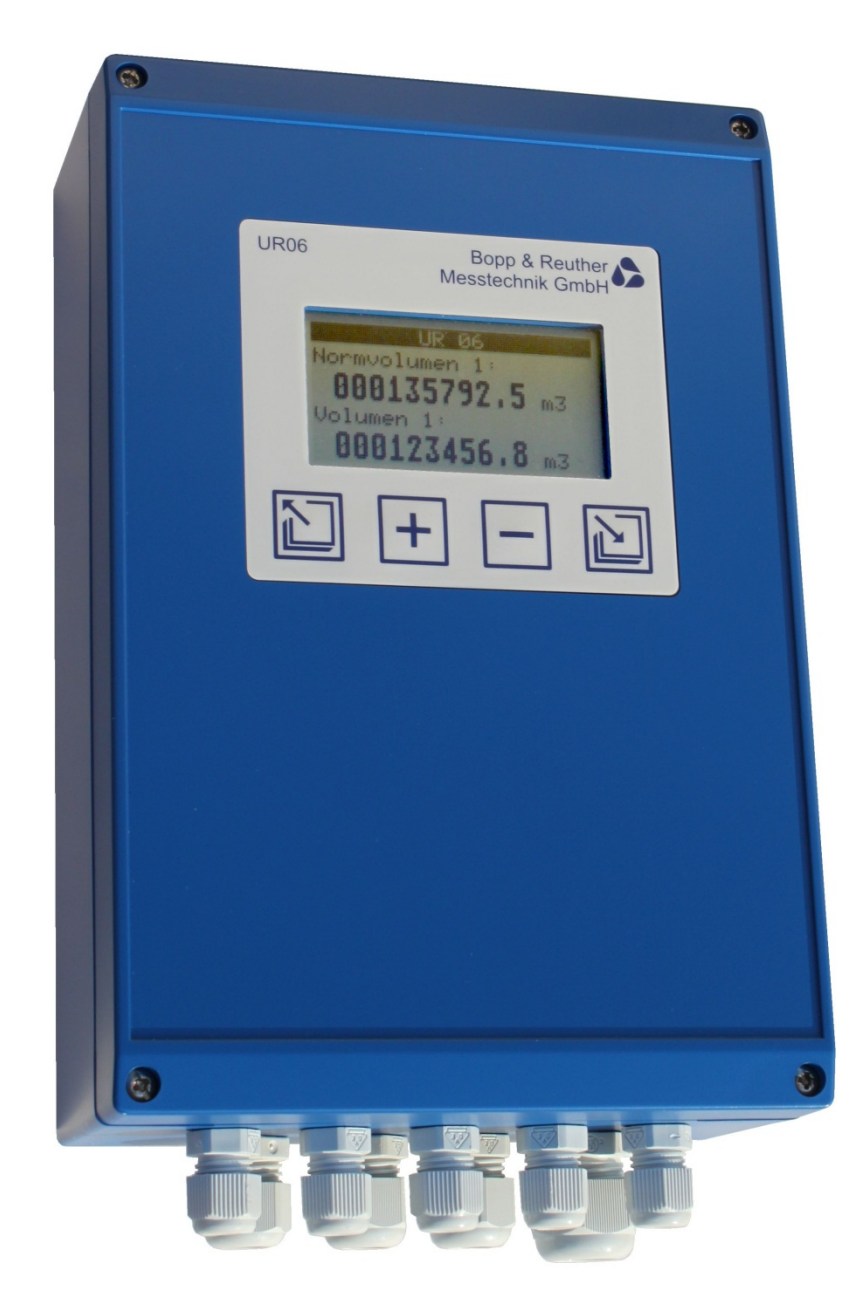

Bopp und Reuther Messtechnik GmbH Am Neuen Rheinhafen 4 – 67346 Speyer Telefon +49 6232 657 - 0 Fax +49 6232 657 - 505 Internet: http://www.bopp-reuther.de E-Mail : info@bopp-reuther.de

Änderungen der Abmessungen, Gewichte und anderer technischer Daten vorbehalten.

A-DE-08728-URRev.D

# Inhaltsverzeichnis

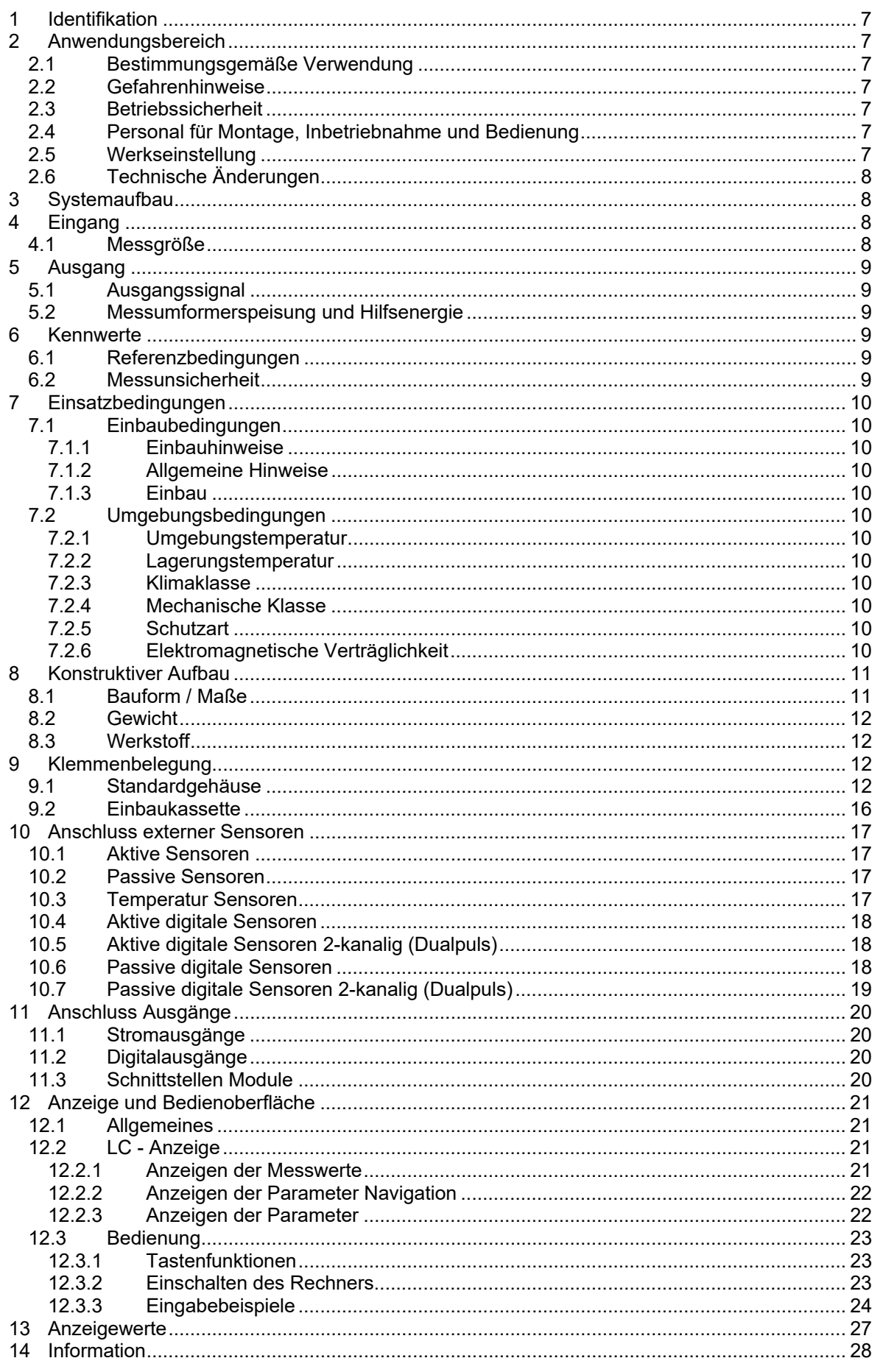

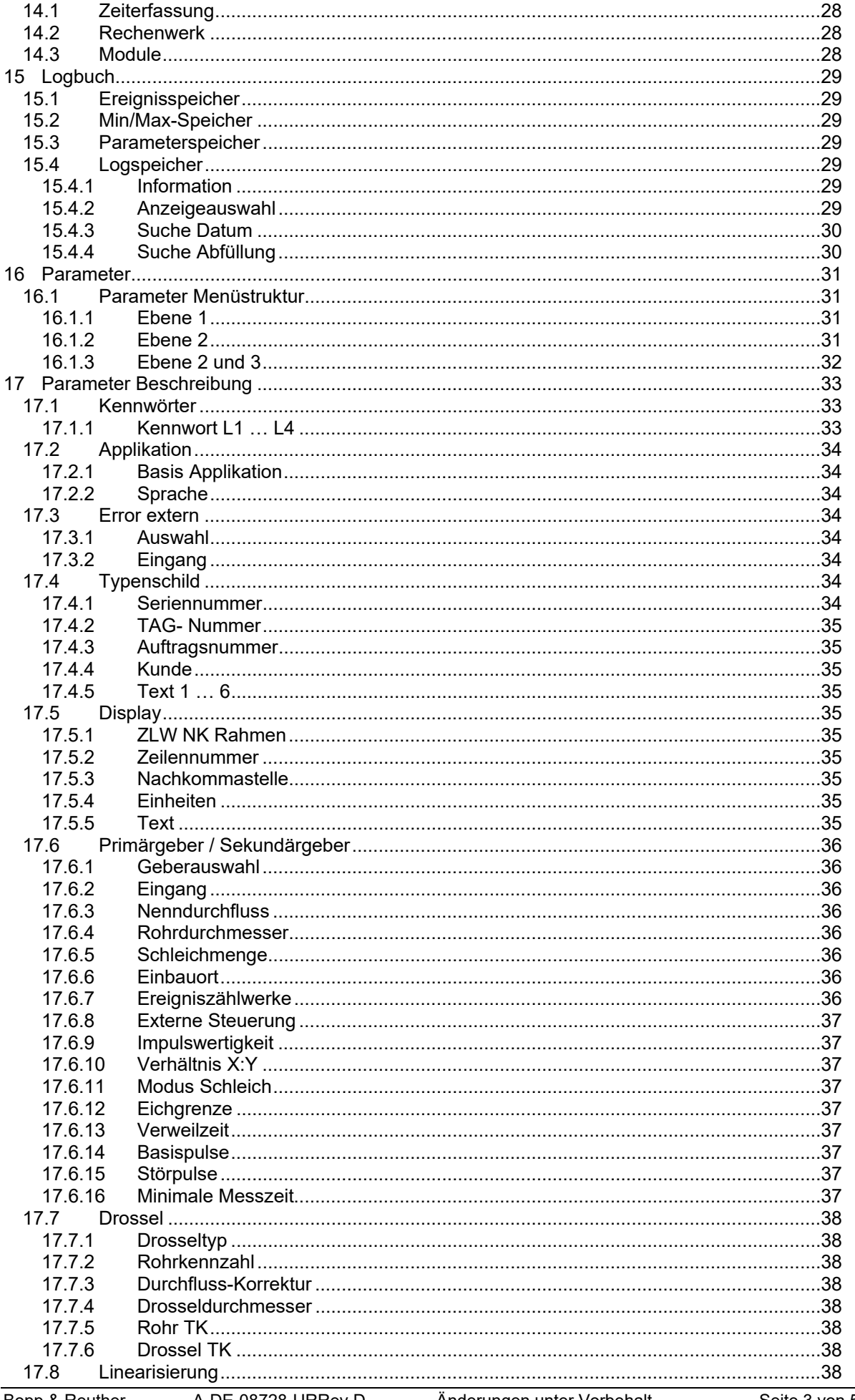

Änderungen unter Vorbehalt.

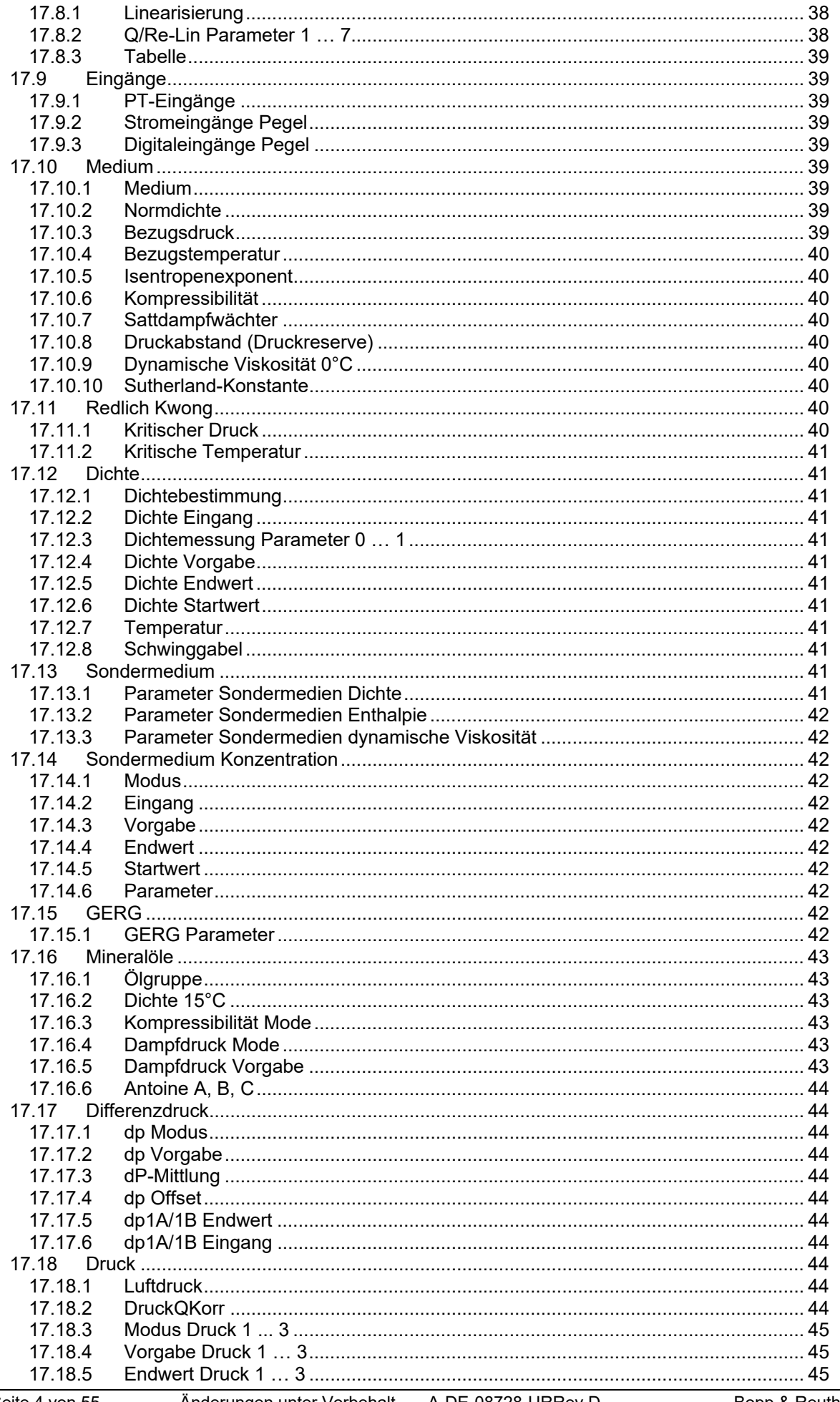

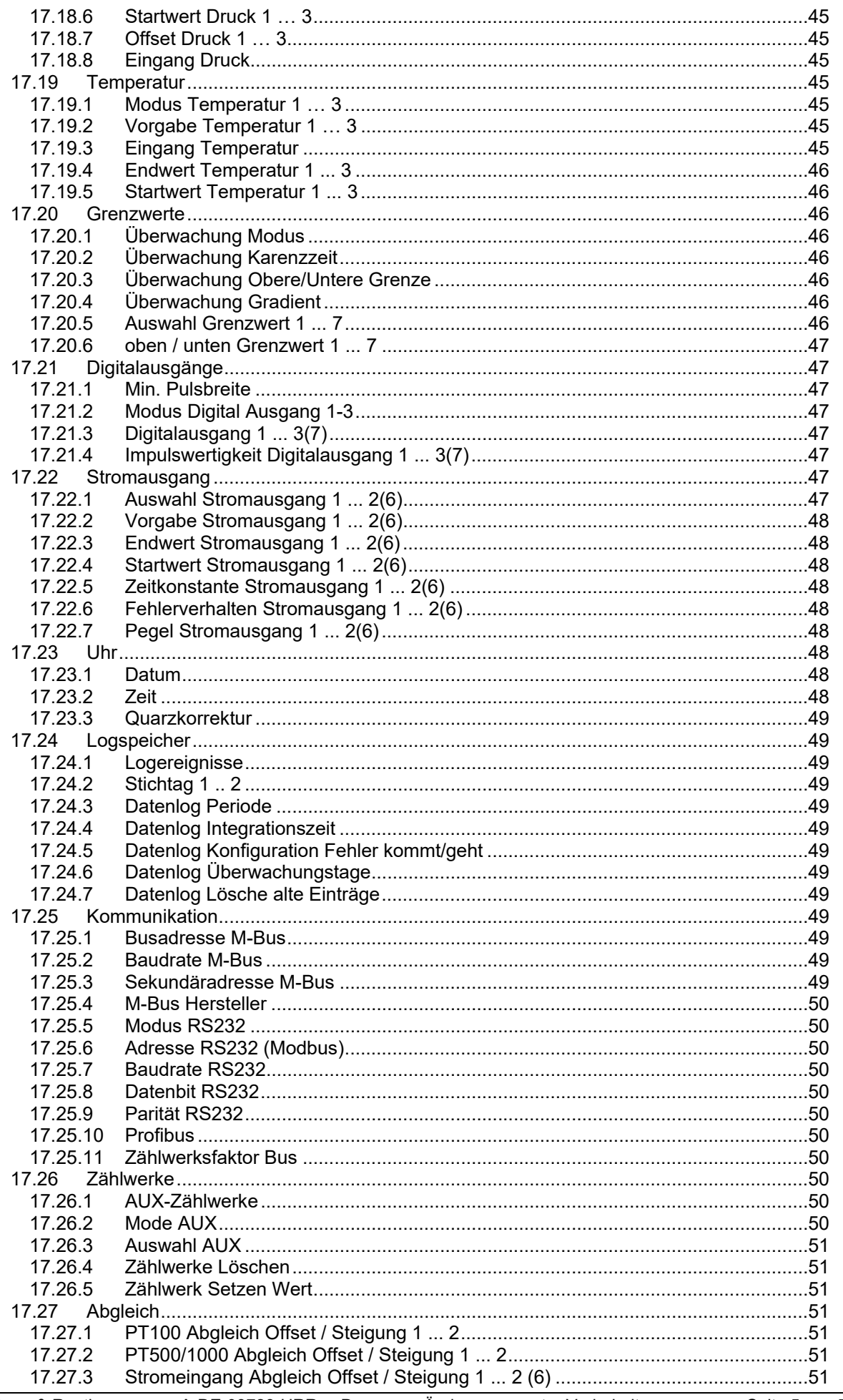

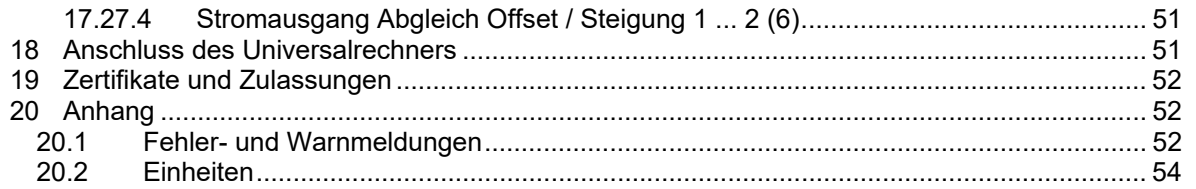

## **1 Identifikation**

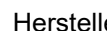

er: Bopp und Reuther Messtechnik GmbH Am Neuen Rheinhafen 4 67346 Speyer Telefon : +49 (6232) 657-0 Telefax : +49 (6232) 657-505

Produkttyp: Universalrechner

Produktname: UR 06

Versions- Nr.: UR 06; Hardware: HV4; Software: ab V0.67

# **2 Anwendungsbereich**

### **2.1 Bestimmungsgemäße Verwendung**

Der UR 06 dient zur Erfassung von Energie und Stoffströmen für gasförmige, dampfförmige und flüssige Medien. Es können unterschiedliche Arten von Volumen-, Masse-, Durchfluss-, Druck- und Temperaturund Dichtegeber angeschlossen werden. Aus den Messwerten und den eingestellten Parametern werden nach anerkannten Regeln der Technik die Stoffgrößen gebildet. Zur Weiterverarbeitung der Mess- und Rechenwerte können diese über variabel konfigurierbare Standardschnittstellen weitergegeben werden.

### **2.2 Gefahrenhinweise**

Der Universalrechner UR 06 ist nach dem Stand der Technik betriebssicher gebaut. Er ist geprüft und hat das Werk in sicherheitstechnisch einwandfreien Zustand verlassen. Bei unsachgemäßen oder nicht bestimmungsgemäßen Einsatz können Gefahrensituationen entstehen.

Achten Sie deshalb auf die Warnhinweise.

### **2.3 Betriebssicherheit**

Der UR 06 darf nicht im explosionsgefährdeten Bereich eingesetzt werden.

Der Universalrechner UR 06 erfüllt folgende Sicherheitskriterien:

- Sicherheitsanforderungen nach EN 61010-1:2001
- Störfestigkeit nach EN 61000-4-2, EN 61000-4-3, EN 61000-4-4, EN 61000-4-5, EN 61000-4-6, EN 61000-4-8
- Störaussendung nach EN 61326 Klasse A
- Wärmezähler nach EN 1434-4 Klasse C
- Gehäuseschutzart IP 65 nach EN 60529

Bei einem Stromausfall bleiben Parameter und Zählwerke im EEPROM gespeichert.

## **2.4 Personal für Montage, Inbetriebnahme und Bedienung**

- Nur ausgebildetes Fachpersonal, das vom Anlagenbetreiber autorisiert wurde, darf Montage, elektrische Installationen, Inbetriebnahme, Wartungsarbeiten und Bedienung durchführen. Sie müssen die Bedienungsanweisung gelesen und verstanden haben und deren Anweisung unbedingt befolgen. Fehler beim Einbau und der Inbetriebnahme können zu erhebliche Messfehler führen bzw. das Gerät beschädigen.
- Grundsätzlich sind die in Ihrem Land geltenden Bestimmungen und Vorschriften zu beachten.
- Bei unsachgemäßem Anschluss der Versorgungsspannung besteht Lebensgefahr.

## **2.5 Werkseinstellung**

Der Universalrechner UR 06 wird in einer Standardkonfiguration geliefert oder optional im Werk auf die im Auftrag genannten Betriebsbedingungen eingestellt.

Die eingestellten Werte sind aus dem beigefügten Konfigurationsdatenblatt ersichtlich. Unsachgemäße Änderungen der Parameter können zu Messfehlern führen.

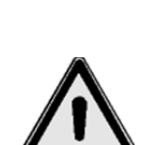

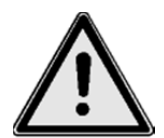

### **2.6 Technische Änderungen**

Die Bopp und Reuther Messtechnik GmbH behält sich vor, technische Änderungen ohne gesonderte Mitteilungen aufgrund von technischen Verbesserungen durchzuführen.

# **3 Systemaufbau**

Mit dem Universalrechner UR 06 ist ein Rechenwerk modernster Bauart verfügbar. Der UR 06 verfügt über ein grafisches Display zur Anzeige aller relevanten Mess- und Rechenwerte. Menügeführt können über die Tasten die Konfiguration und Parameter geändert werden. Durch optionale Ein- und Ausgangskarten kann die Funktionalität erweitert werden.

Der Universalrechner besteht aus folgenden Komponenten:

- Recheneinheit mit integrierten Ein- und Ausgängen (Basismodul)
- LC-Display-Einheit mit 4 Tasten
- Eingangskarten (optional)
- Ausgangskarten (optional)

# **4 Eingang**

### **4.1 Messgröße**

Elektrische Messgrößen:

Strom, Impuls, Frequenz, Widerstand, Kontakt (Status)

Physikalische Messgrößen:

Temperatur, Druck, Differenzdruck, Volumen-(Strom), Massen-(Strom), Dichte

Besonderheit:

2 unabhängige 24 Bit AD-Wandler für Widerstand (Temperatur) und Strom.

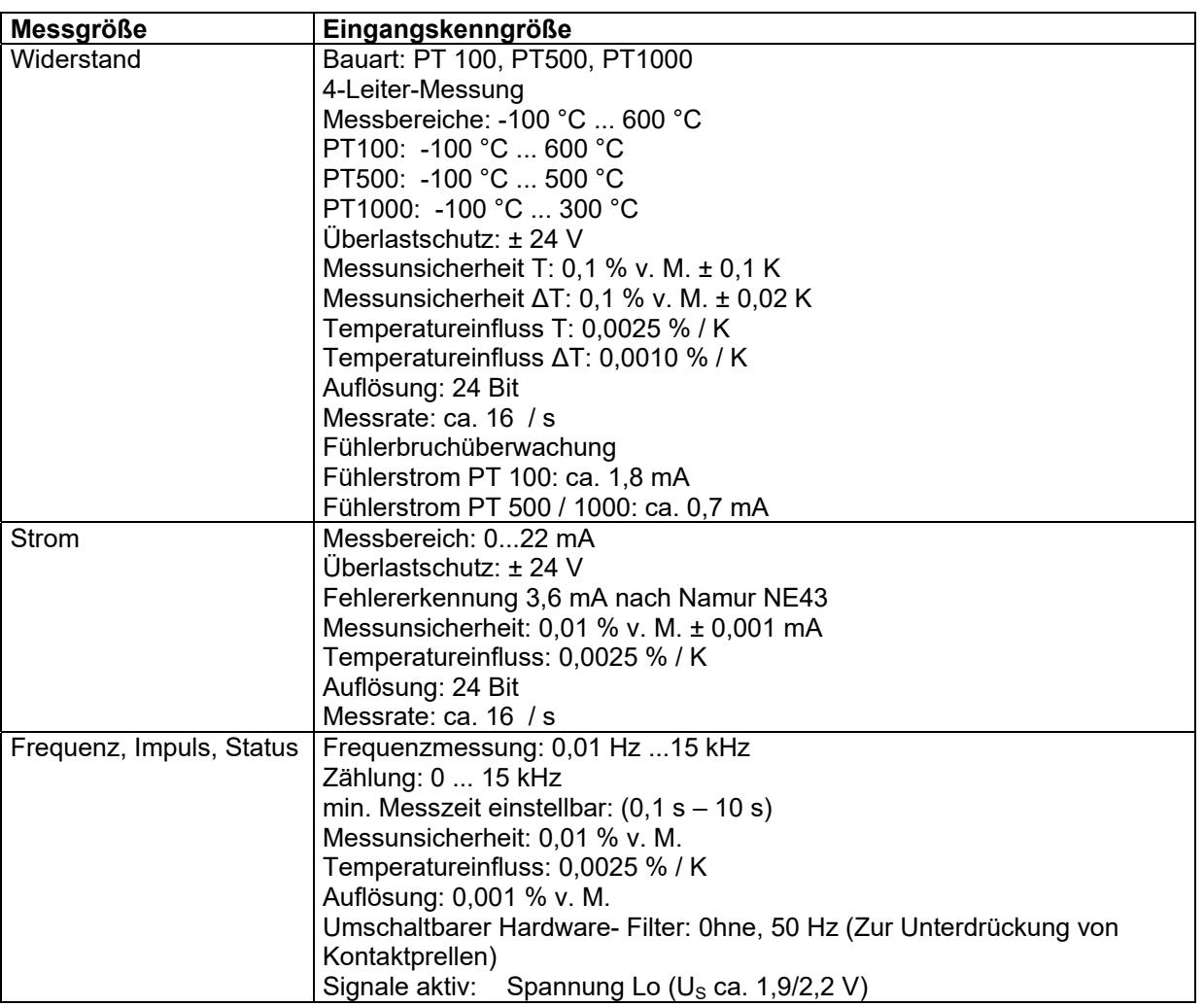

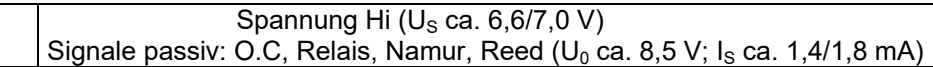

# **5 Ausgang**

### **5.1 Ausgangssignal**

Strom, Impuls, Schaltausgang/Status, Messumformerspeisung

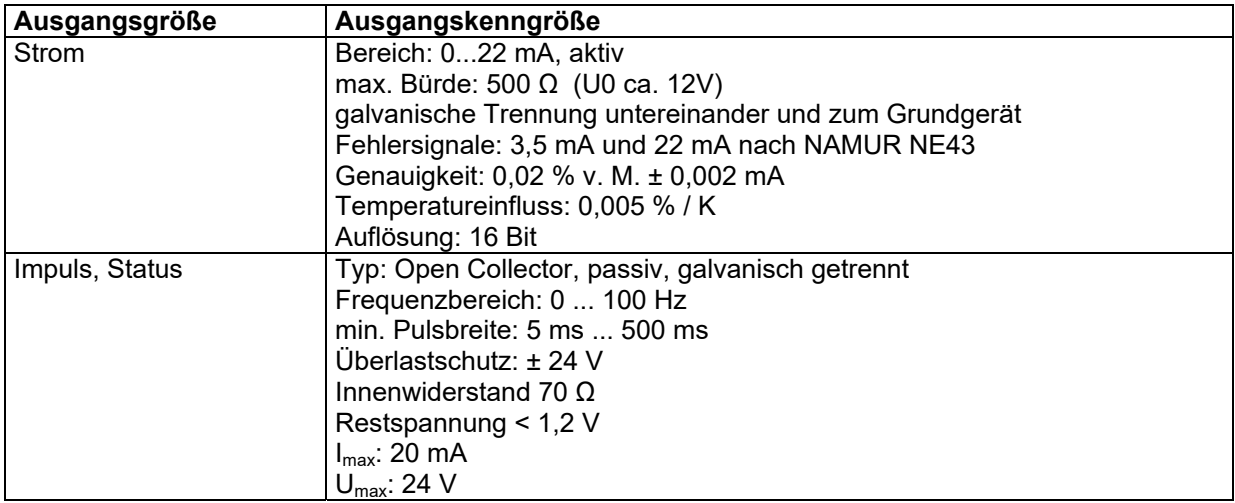

### **5.2 Messumformerspeisung und Hilfsenergie**

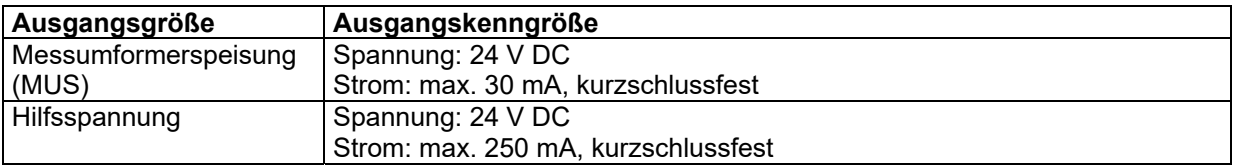

## **6 Kennwerte**

### **6.1 Referenzbedingungen**

Spannungsversorgung: 230 VAC ±10 %, 50 Hz ±0,5 Hz Warmlaufzeit: Umgebungstemperatur: 25 °C ±5 °C<br>Luftfeuchtigkeit: 39 % ±10 % r. F. Luftfeuchtigkeit:

### **6.2 Messunsicherheit**

siehe 4.1

# **7 Einsatzbedingungen**

### **7.1 Einbaubedingungen**

#### 7.1.1 Einbauhinweise

Vor der Montage und Inbetriebnahme ist die Betriebsanweisung zu lesen und zu beachten.

#### 7.1.2 Allgemeine Hinweise

Am Gehäuse angegebene Betriebsdaten einhalten. Angaben in Auftragsbestätigung und Ausführungsblatt beachten. Einsatz bei anderen Betriebsdaten nur nach Rückfrage unter Angabe der Fabrik-Nummer.

### 7.1.3 Einbau

Es gibt verschiedene Einbauvarianten:

- Gehäuse mit LCD für Wandmontage
- Gehäuse ohne LCD für Wandmontage und abgesetztem LCD-Gehäuse
- Gehäuse für Schaltschrankeinbau und abgesetztem Einbau des LCD in der Schranktür
- Gehäuse als Einbaukassette

### **7.2 Umgebungsbedingungen**

### 7.2.1 Umgebungstemperatur

0° C bis +55° C

#### 7.2.2 Lagerungstemperatur

-30° C bis +70° C

#### 7.2.3 Klimaklasse

Nach EN 1434 Klasse C

7.2.4 Mechanische Klasse

#### Nach EU Direktive 2014/32/EU Klasse M1

#### 7.2.5 Schutzart

IP65 IEC 529 / EN 60529 (Wandaufbau im Kunststoffgehäuse) Bei abgesetzter Montage hat das Rechenwerk (mit geschlossenen Zusatzdeckel) IP65, der Deckel mit Display und Tasten IP20.

IP20 19" Kassette

#### 7.2.6 Elektromagnetische Verträglichkeit

Störaussendung:

EN 61326 Klasse A

#### Störfestigkeit:

- Netzunterbrechung: 20 ms, keine Beeinflussung
- Elektromagnetische Felder: 10 V/m (80 ... 2700 MHz ) nach EN 61000-4-3
- Elektromagnetische Felder: 30 V/m (800 ... 2000 MHz) nach EN 61000-4-3
- Leitungsgeführte HF: 0,15 bis 80 MHz, 10 V nach EN 61000-4-6
- Elektrostatische Entladung: 6 kV Kontakt / 8 kV indirekt nach EN 61000-4-2
- Burst (Versorgung AC und DC): 4 kV nach EN 61000-4-4
- Burst (Signal): 1 kV / 2 kV nach EN 61000-4-4
- Surge (Versorgung AC und DC): 1 kV / 2 kV nach EN 61000-4-5
- Surge (Signal): 500 V / 1 kV nach EN 61000-4-5
- EN1434-4 Klasse C
- EU Direktive 2014/32/EU Klasse E2

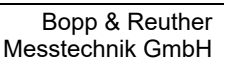

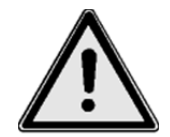

# **8 Konstruktiver Aufbau**

### **8.1 Bauform / Maße**

1. Kunststoffgehäuse Standard

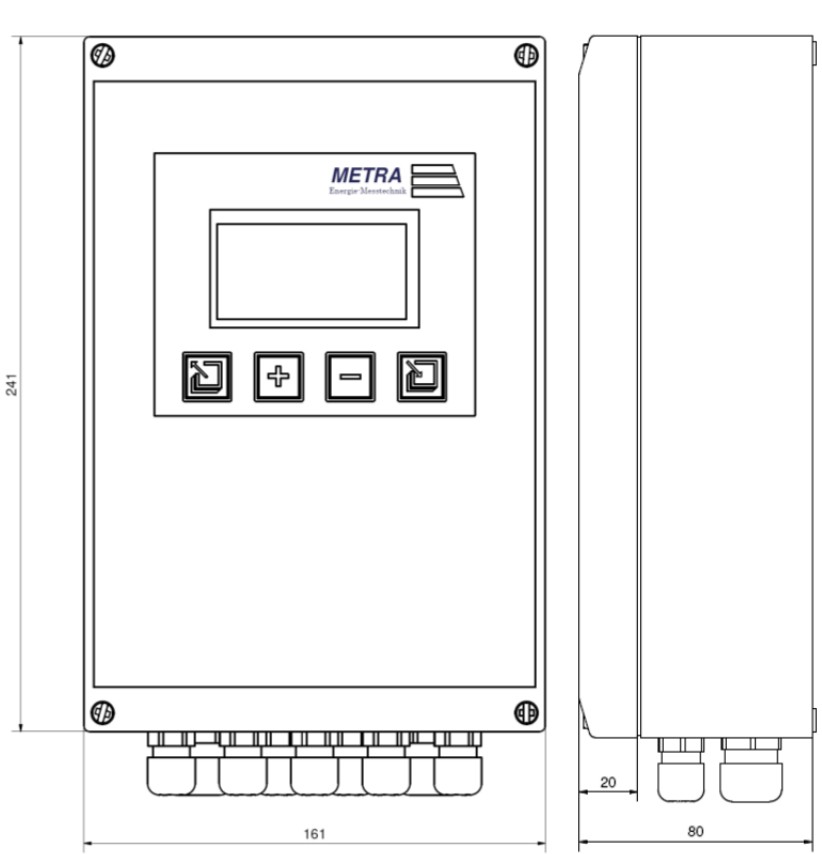

Wandmontage:

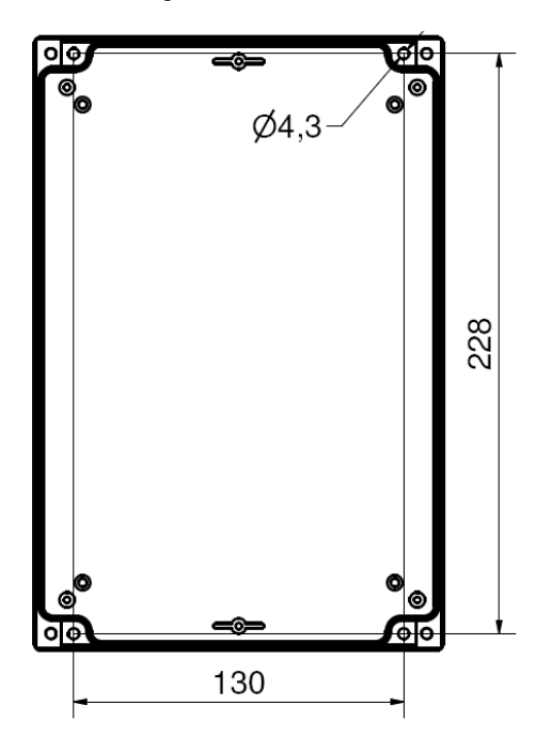

Seitenansicht

# 2. Einbaukassette<br>Frontansicht:

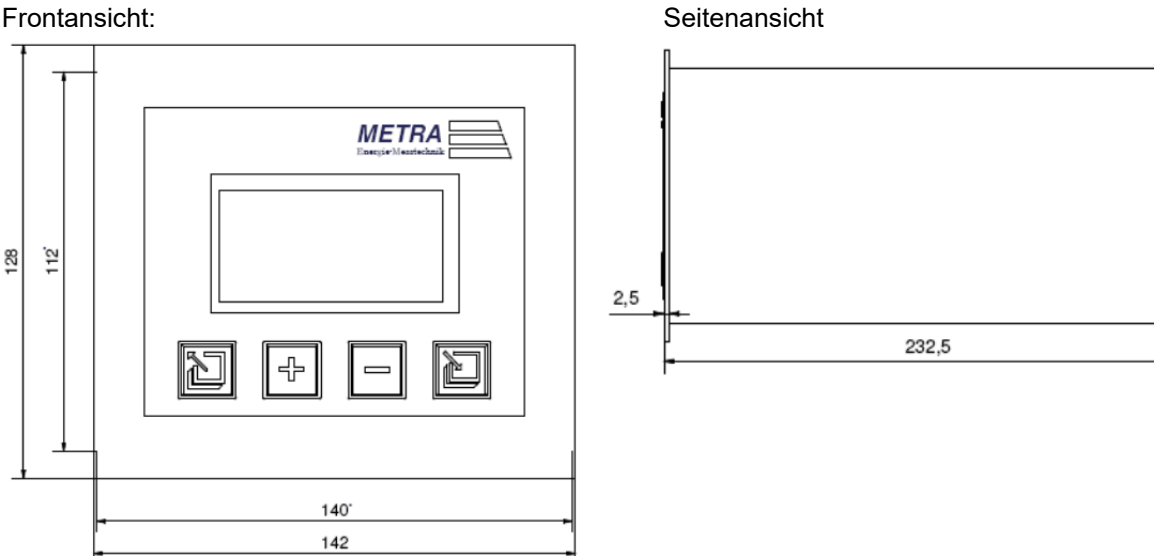

Alle Maßangaben in mm

### **8.2 Gewicht**

Standard: ca. 1 kg Einbaukassette: ca. 1,5 kg

### **8.3 Werkstoff**

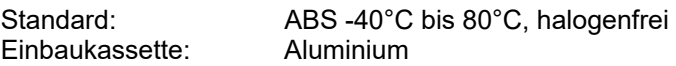

# **9 Klemmenbelegung**

### **9.1 Standardgehäuse**

Der UR 06 im Standardgehäuse hat 36 Doppelstockklemmen, die Verbindung zum Display erfolgt über einen Westernstecker. Alle Klemmenbezeichnungen beziehen sich auf Hardwareversion HV3.

Klemmen Grundgerät

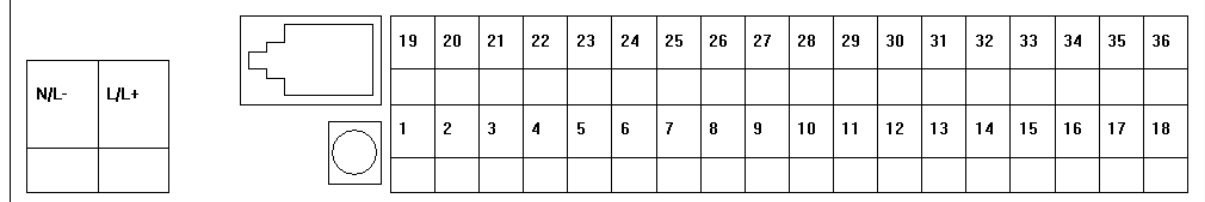

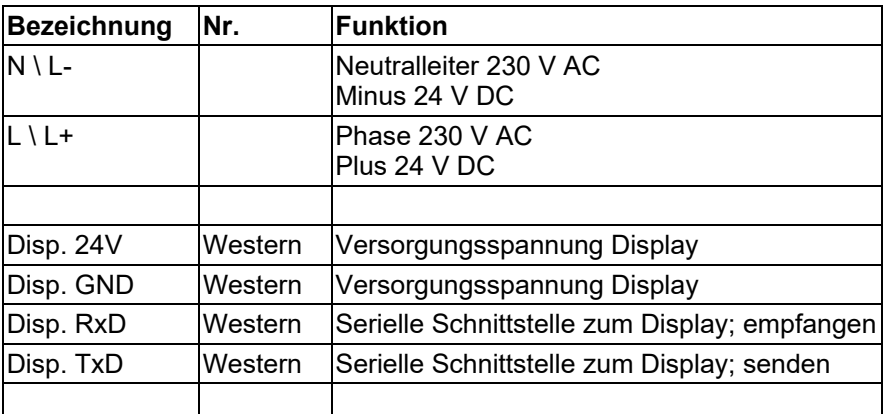

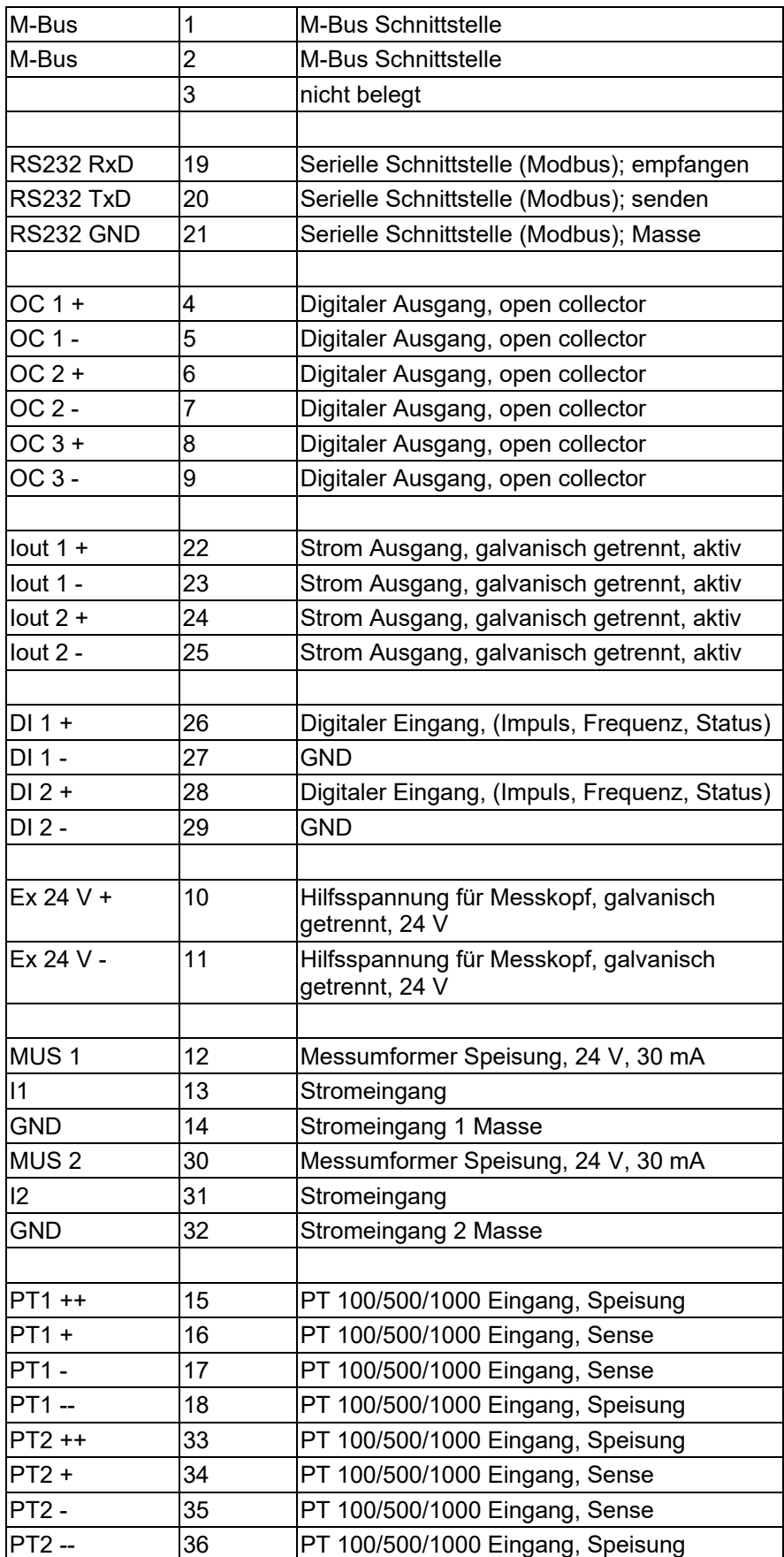

#### **Klemmbelegung Display**

Die Verbindung zwischen dem Grundgerät und dem Display erfolgt über ein Kabel mit Westernstecker RJ10 an beiden Enden.

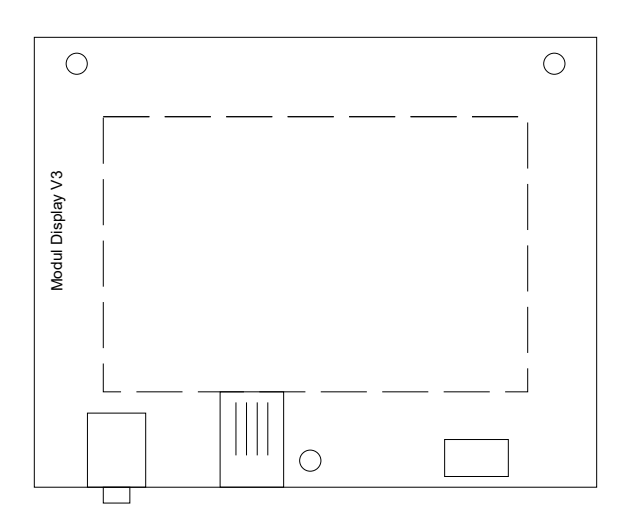

#### **Klemmbelegung Module**

# Modul I-OUT **Bezeichnung Nr. Funktion**  OC 1 + 1 Digital Ausgang, open collector OC 1 - 2 Digital Ausgang, open collector OC 2 + 3 Digital Ausgang, open collector OC 2 - 4 Digital Ausgang, open collector Iout 1 +  $\vert$ 5 | Strom Ausgang, galvanisch getrennt, aktiv Iout 1 - 6 Strom Ausgang, galvanisch getrennt, aktiv Iout 2 + 7 Strom Ausgang, galvanisch getrennt, aktiv Iout 2 - 8 |Strom Ausgang, galvanisch getrennt, aktiv

#### Modul I-IN

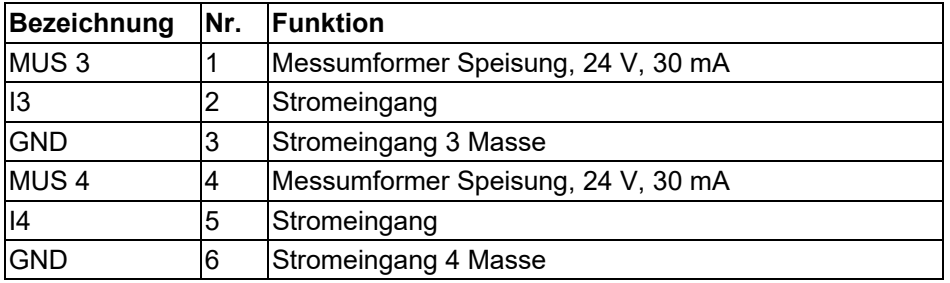

#### Modul Impulseingang

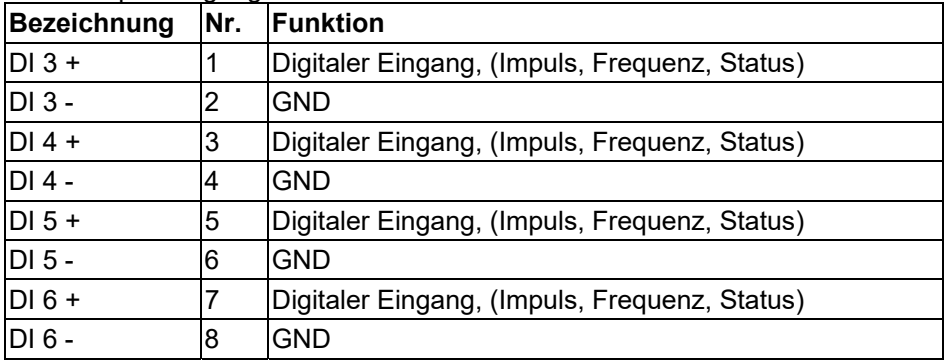

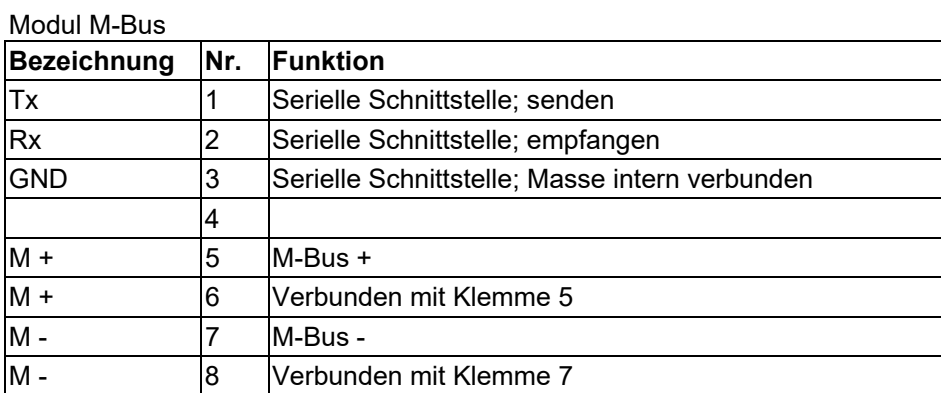

#### Modul RS485

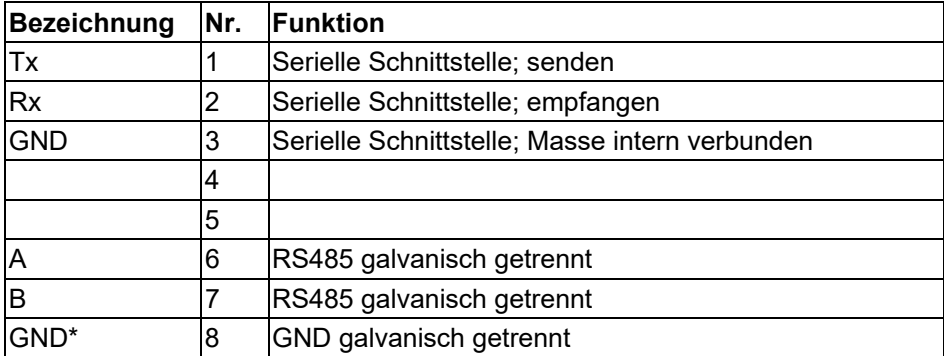

#### Modul Ethernet

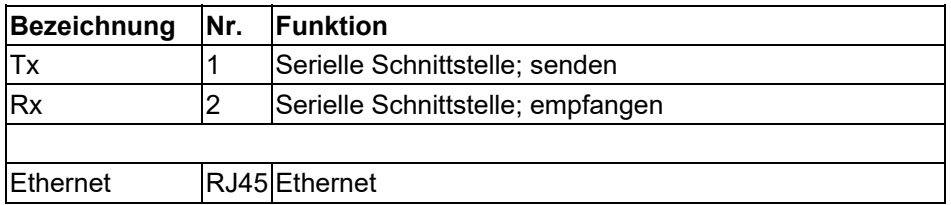

#### **9.2 Einbaukassette**

Der UR 06 als Einbaukassette verfügt an der Rückseite über 3 - 4 abziehbare 12-polige Klemmleisten für die Signal Ein- und Ausgänge. Die Energieversorgung erfolgt über einen Kaltgerätestecker (230 V). An der Frontseite befindet sich eine zusätzliche Buchse (3,5 mm Klinke) zur Kommunikation.

Klemmenbelegung:

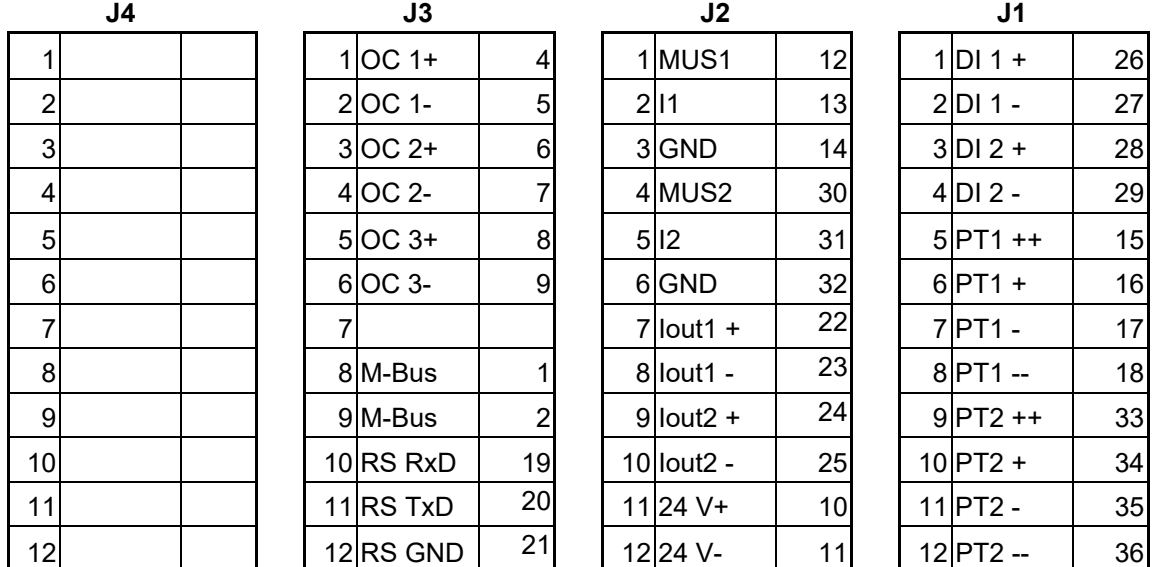

Die Nummern in der 3. Spalte der Klemmleisten beziehen sich auf die Klemmbelegung der Standardausführung. Die Bezeichnungen beginnend mit M beziehen sich auf die Klemmen der Module.

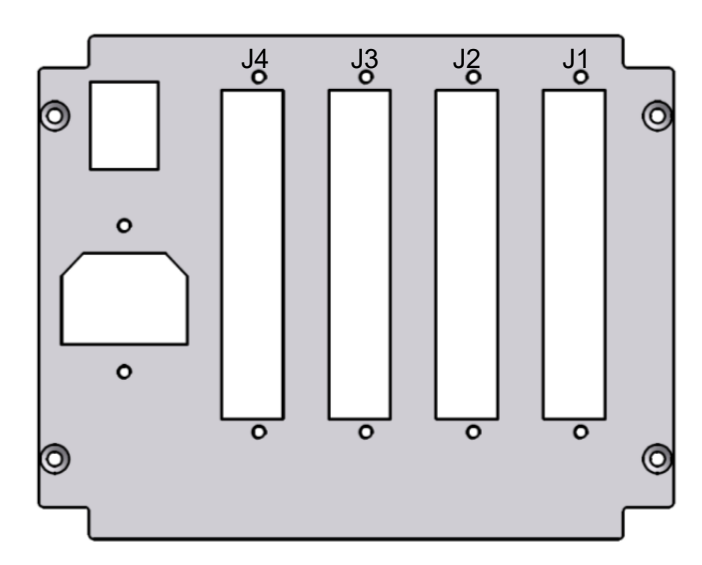

# **10 Anschluss externer Sensoren**

### **10.1 Aktive Sensoren**

Anschluss von Sensoren, die eine eigene Stromversorgung haben und über einen aktiven Stromausgang verfügen.

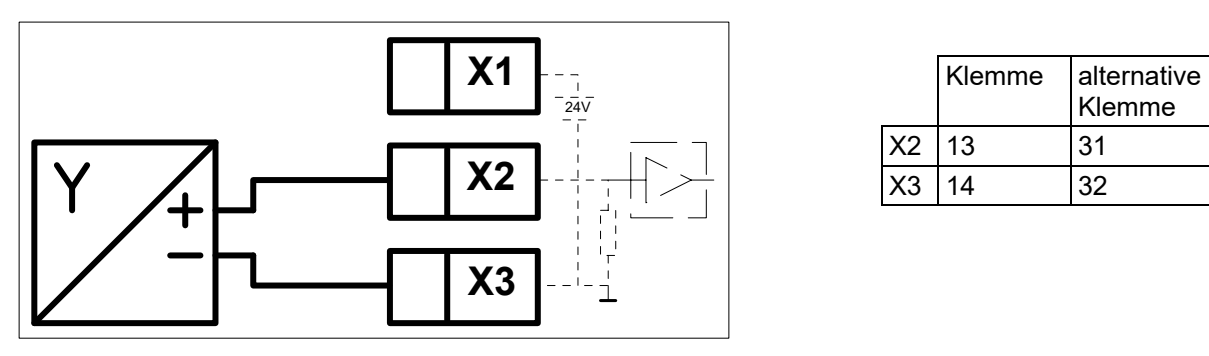

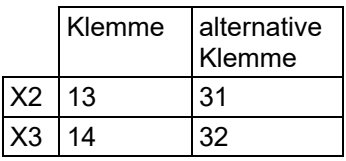

### **10.2 Passive Sensoren**

Anschluss von Sensoren, die keine Stromversorgung haben (2-Leiter-Transmitter).

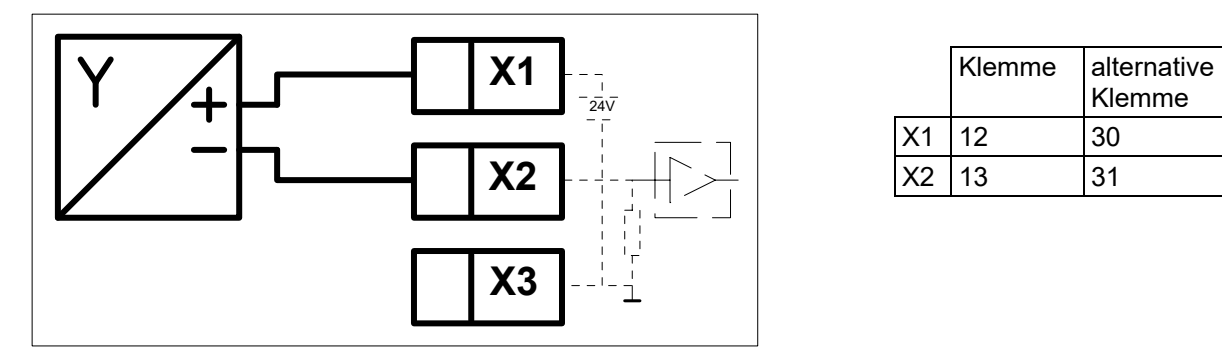

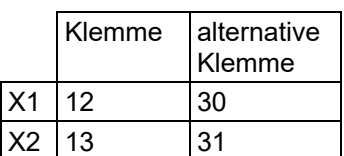

# **10.3 Temperatur Sensoren**

Anschluss von Temperatur Sensoren (PT100, PT500, PT1000). Beim Anschluss von 2-Leiter-Sensoren sind die Klemmen X1-X2 sowie X3-X4 zu brücken.

Der Eingang muss über die Software konfiguriert werden.

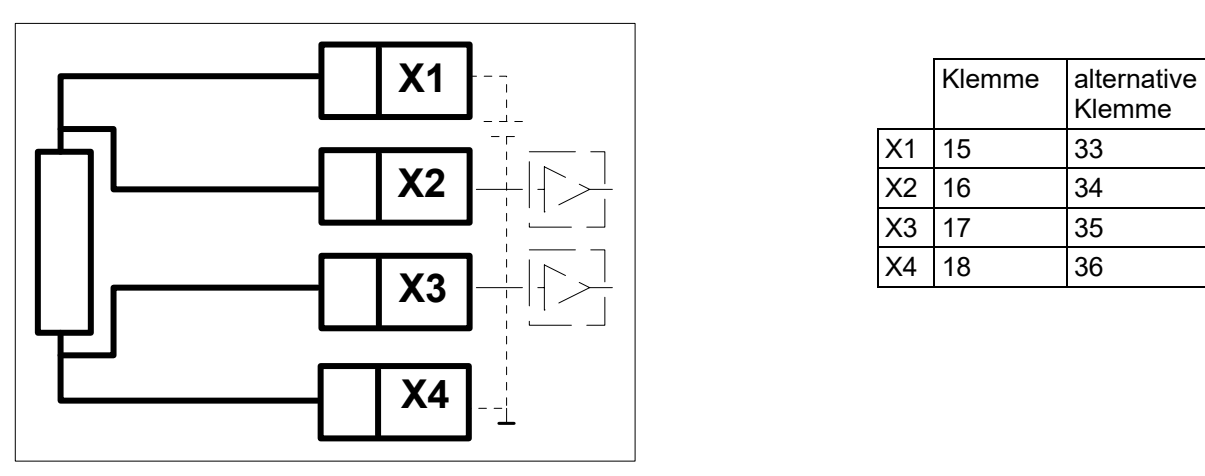

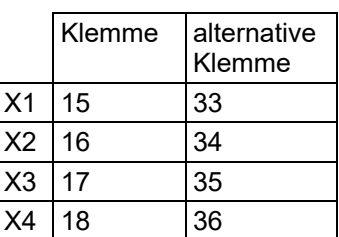

### **10.4 Aktive digitale Sensoren**

Anschluss von digitalen Sensoren, die ein Spannungssignal liefern. Der Eingang muss über die Software konfiguriert werden.

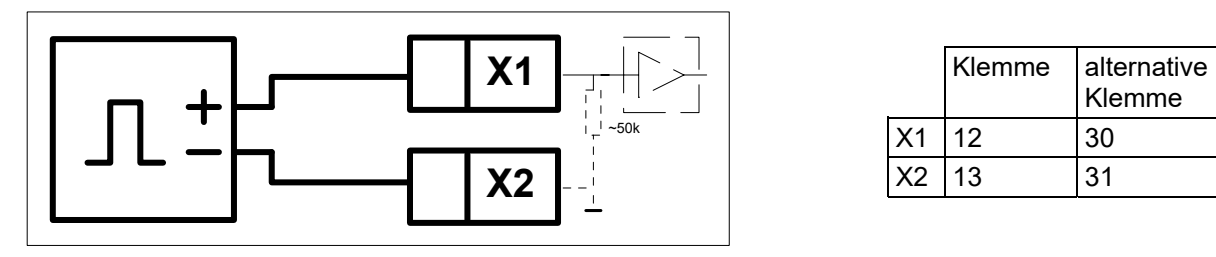

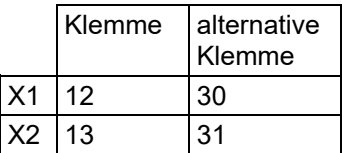

### **10.5 Aktive digitale Sensoren 2-kanalig (Dualpuls)**

Anschluss von digitalen Sensoren, die ein Spannungssignal liefern. Der Eingang muss über die Software konfiguriert werden.

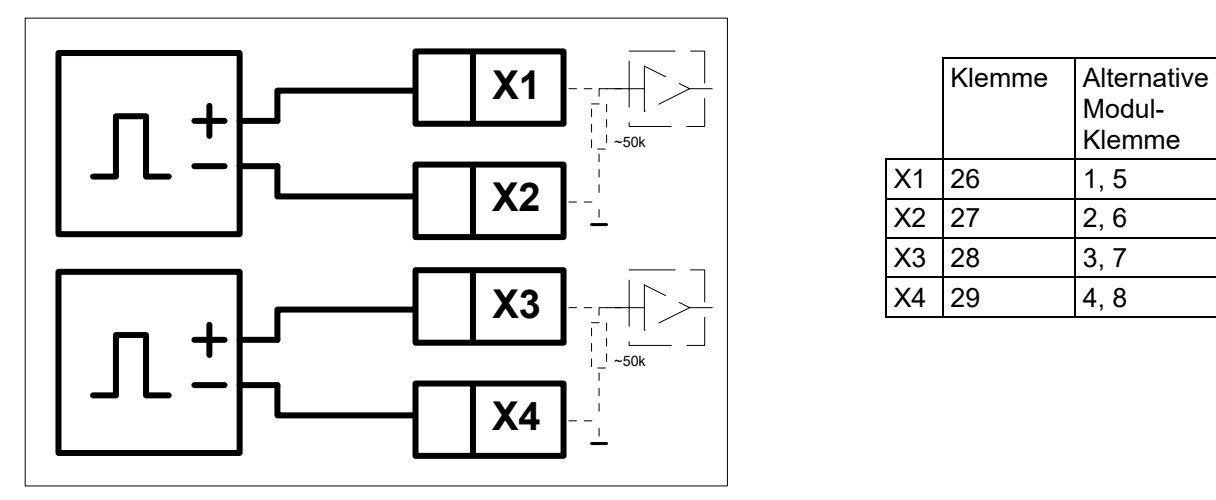

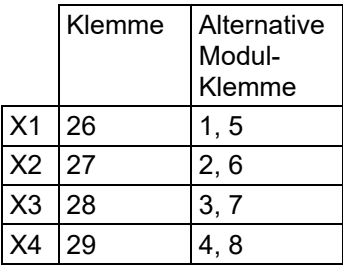

### **10.6 Passive digitale Sensoren**

Anschluss von digitalen Sensoren, die einen passiven Ausgang (Open Collector, NAMUR, Relais, Reed). Der Eingang muss über die Software konfiguriert werden.

**Achtung**: Der Sensor muss einen Strom von mindestens 2,2 mA schalten können.

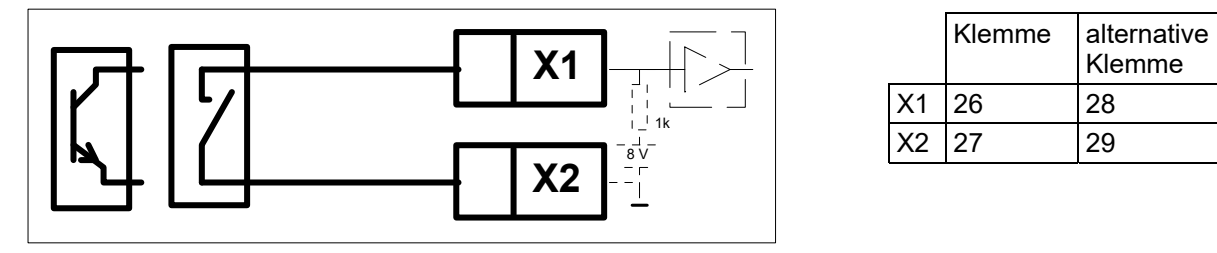

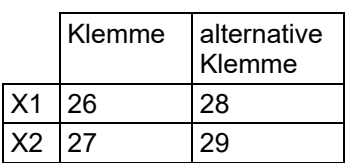

### **10.7 Passive digitale Sensoren 2-kanalig (Dualpuls)**

Anschluss von digitalen Sensoren, die einen passiven Ausgang (Open Collector, NAMUR, Relais, Reed). Der Eingang muss über die Software konfiguriert werden.

Achtung: Der Sensor muss einen Strom von mindestens 2,2 mA schalten können.

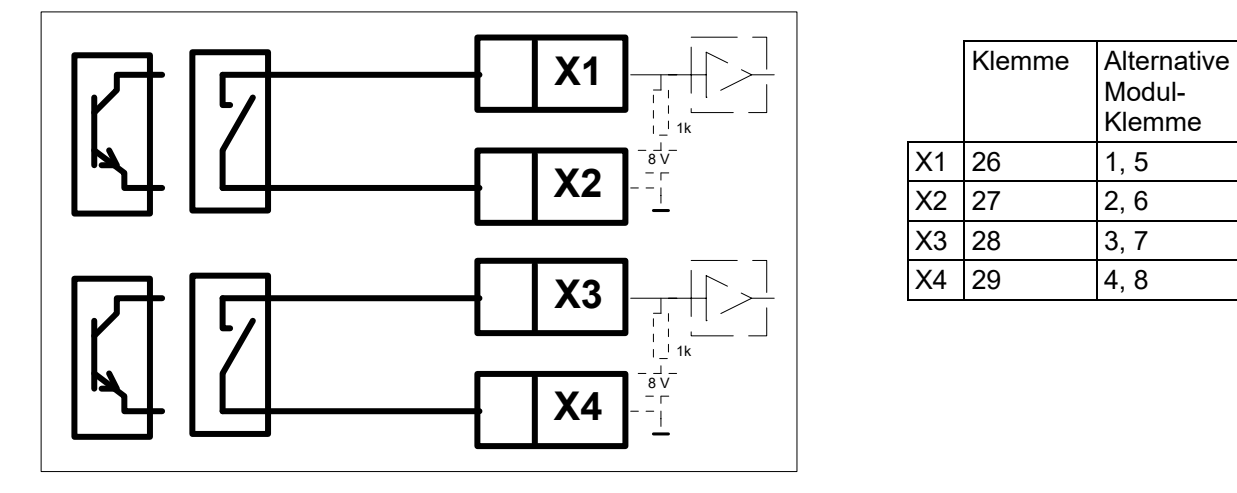

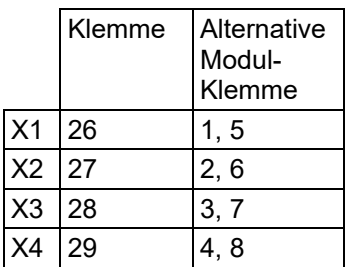

# **11 Anschluss Ausgänge**

### **11.1 Stromausgänge**

Aktiver Stromausgang

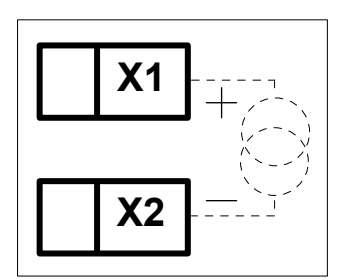

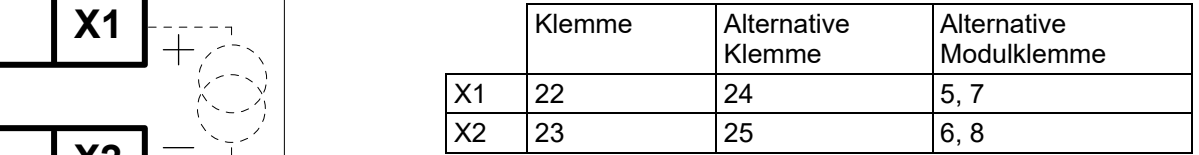

### **11.2 Digitalausgänge**

Opto Koppler.

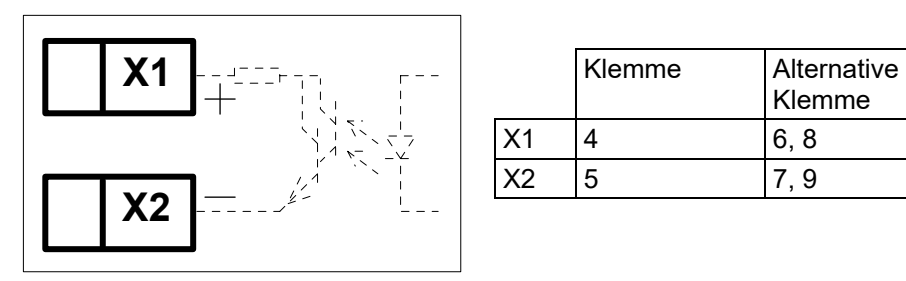

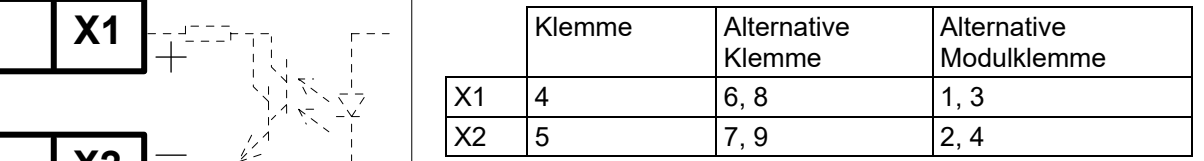

### **11.3 Schnittstellen Module**

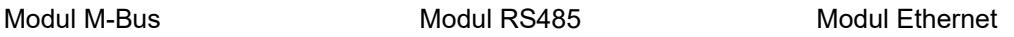

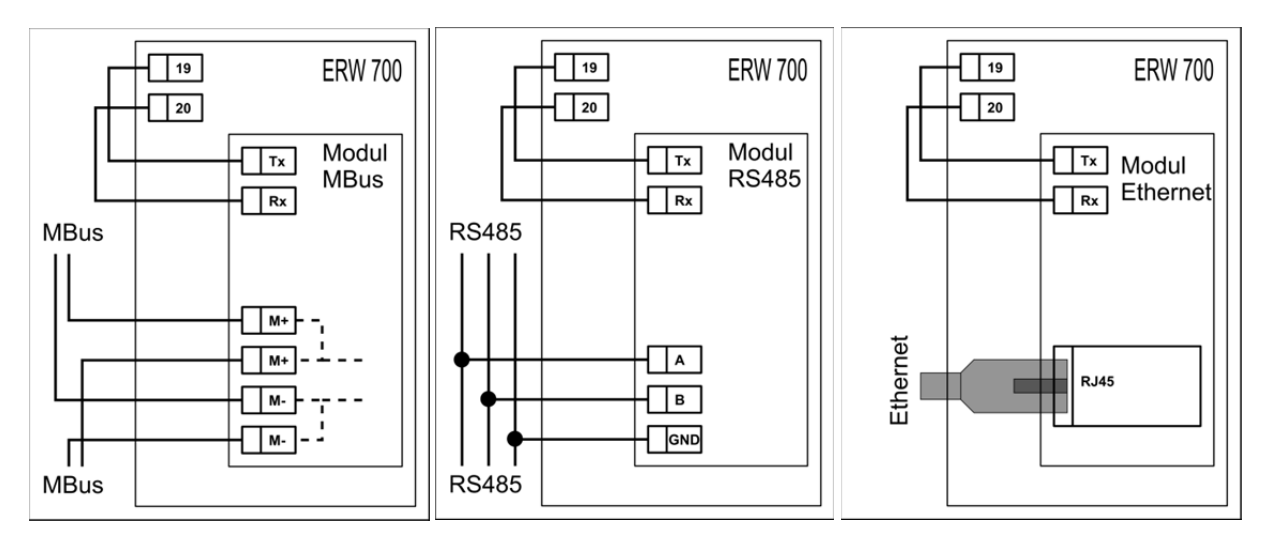

# **12 Anzeige und Bedienoberfläche**

### **12.1 Allgemeines**

Der Universalrechner UR 06 wird ab Werk in einer Standardeinstellung ausgeliefert. Optional wird er auf die im Auftrag genannten Betriebsbedingungen eingestellt. Die eingestellten Werte sind aus dem beigefügten Konfigurationsdatenblatt ersichtlich.

Zur Konfiguration bzw. Bedienung des Rechners stehen zwei Möglichkeiten zur Verfügung:

- 1. Programmierung über Modbus-Schnittstelle
- 2. Vor-Ort-Bedienung über Folientaster

### **12.2 LC - Anzeige**

Auf dem grafischen LC-Display können alle Parameter, Zählwerke, Ein- und Ausgangsgrößen angezeigt werden. Die Auswahl der Anzeige erfolgt über Tasten. Das Display verfügt über eine Hinterleuchtung, die auf Tastendruck aktiviert wird. 10 Minuten nach dem letzten Tastendruck wird die Hinterleuchtung wieder abgeschaltet und das Gerät schaltet auf die Standardanzeige um.

### 12.2.1 Anzeigen der Messwerte

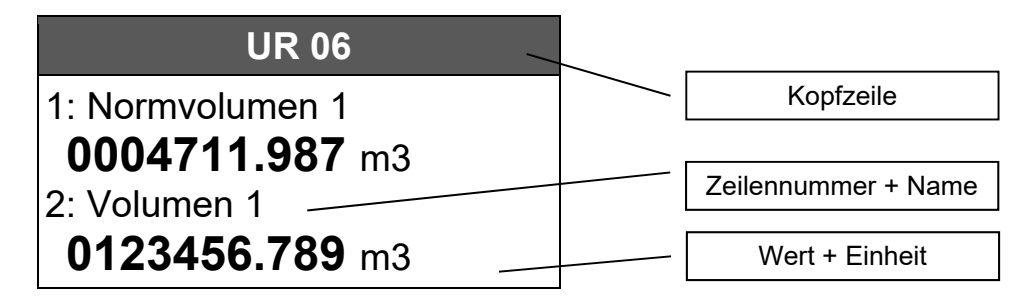

Bei gestörten Messwerten oder konstanten Vorgabewerten wird zusätzlich ein Symbol eingeblendet, damit diese Werte besser von lebenden Messwerten unterschieden werden können.

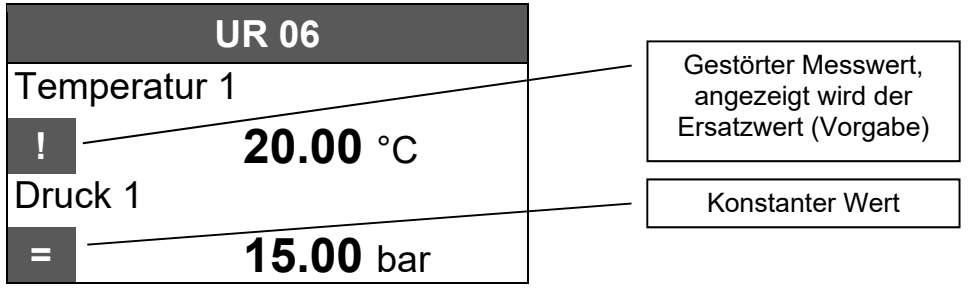

Kopfzeile:

Es wird die programmierbare TAG- Nummer alternierend mit den Fehlermeldungen angezeigt.

#### Zeilennummer + Name:

Es wird die Bezeichnung des angezeigten Wertes und zur besseren Orientierung auch die Zeilennummer angezeigt. Die Zeilennummer wird nach ca. 5 s ausgeblendet.

#### Wert + Einheit:

Es wird der Wert mit Nachkommastellen und Einheit angezeigt. Die Anzahl der Nachkommastellen und die Einheit sind parametrierbar. Die Nachkommstellen der Zählwerke können zusätzlich durch einen Rahmen hervorgehoben werden.

### 12.2.2 Anzeigen der Parameter Navigation

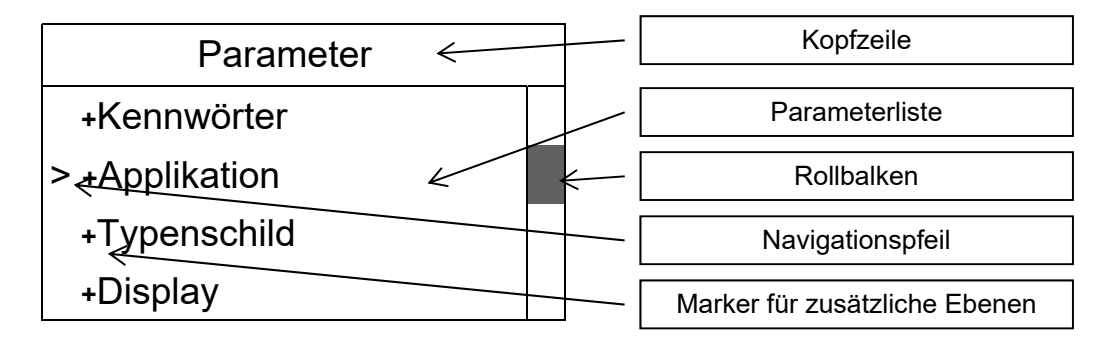

### 12.2.3 Anzeigen der Parameter

Anzeige des Parameters

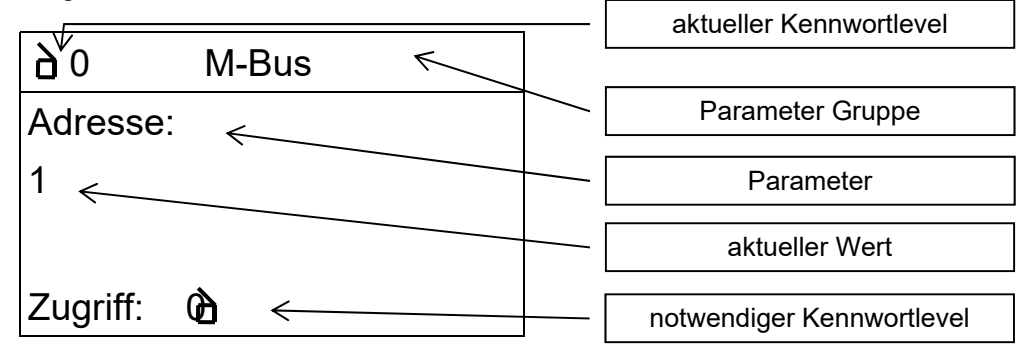

Anzeige beim Editieren des Parameters

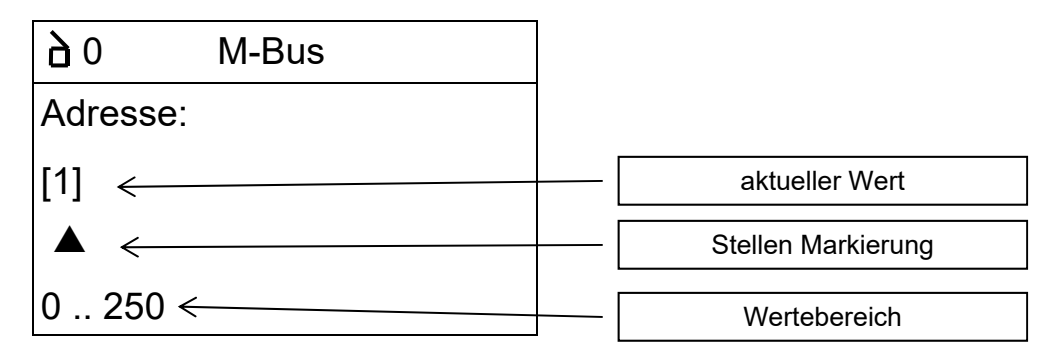

## **12.3 Bedienung**

### 12.3.1 Tastenfunktionen

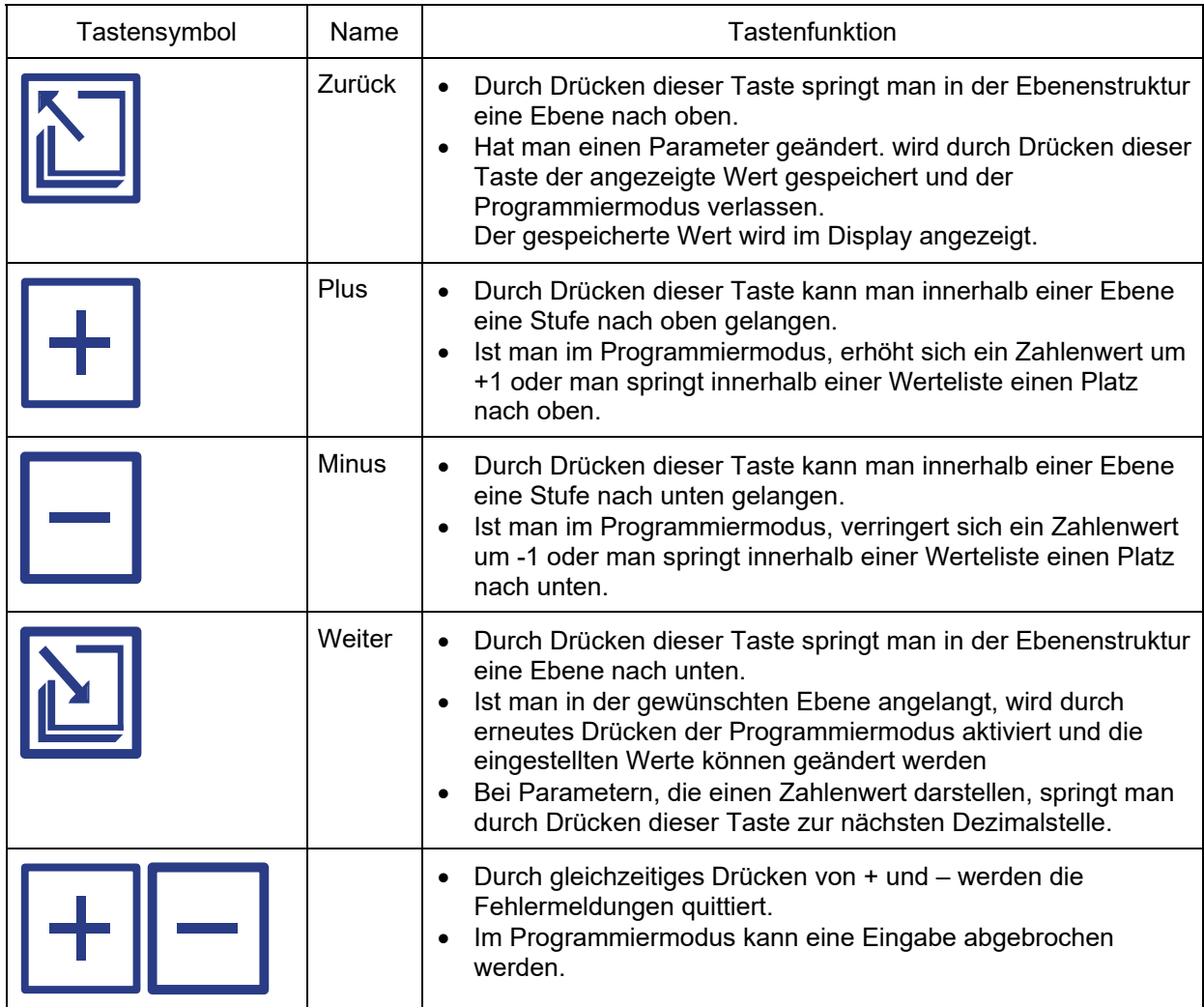

### 12.3.2 Einschalten des Rechners

Der Rechner besitzt keinen Ein-/Ausschalter. Wird der Rechner an die Versorgungsspannung angeschlossen, durchläuft der Rechner eine Grundinitialisierung. Es werden folgende Bilder angezeigt:

 **M E T R A**  Energie-Messtechnik LCD-Module V1.13 Status: Power

# **UR 06**

(c) 2010 B&R MT GmbH SW-Version: 1.00 checksum : 4711h

Anschließend springt der Rechner in den eingestellten Applikationsmodus.

### 12.3.3 Eingabebeispiele

#### **Beispiel: Abruf der Anzeigewerte**

Die Darstellung ist nur beispielhaft. Je nach Konfiguration können die Anzahl der Werte und deren Reihenfolge variieren.

#### Aktuelle Anzeige

### 1xMinus

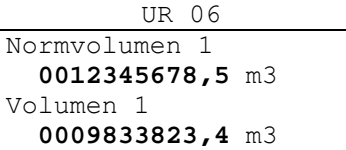

#### 1xMinus

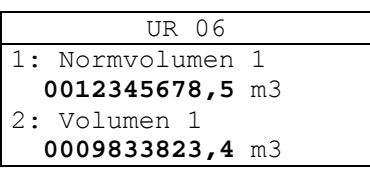

UR 06 3: Normvolumenstrom1: **123,50** m3/h 4: Volumenstrom 1: **209,833** m3/h

#### 1xMinus

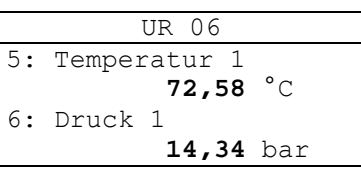

#### 1xMinus

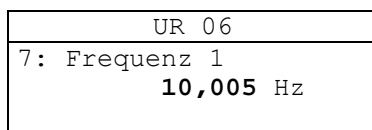

#### Bedienungsanleitung Universalrechner UR 06

#### **Beispiel: Kennwort Level1 = 0009 eingeben**

#### Aktuelle Anzeige

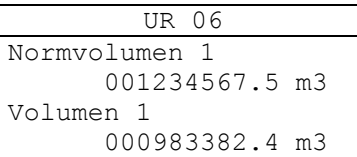

#### 1 ... 2xWeiter

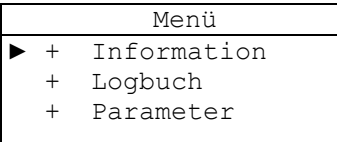

#### 2xPlus

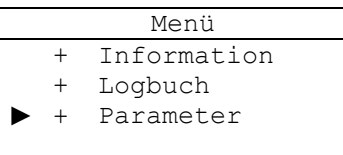

#### 1xWeiter

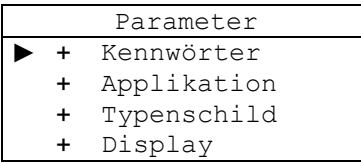

#### 1xWeiter

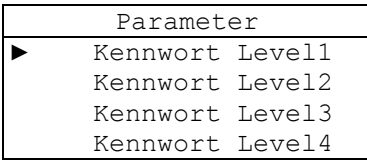

1xWeiter

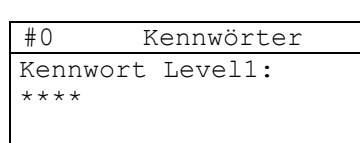

Zugriff: #0

#### 1xWeiter

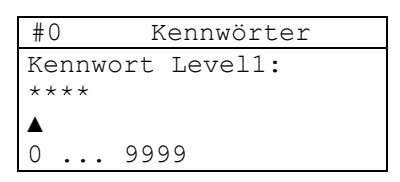

#### 1xPlus

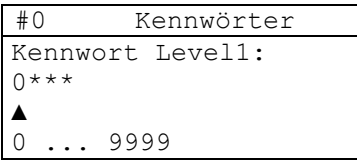

### 1xWeiter

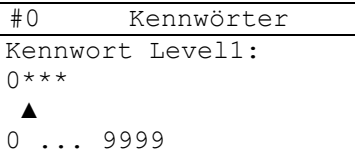

### 1xPlus

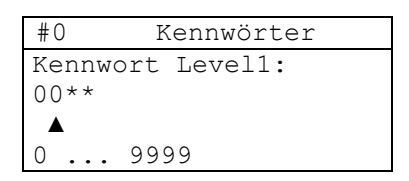

#### 1xWeiter

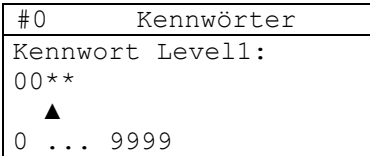

#### 1xPlus

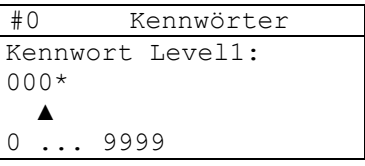

### 1xMinus

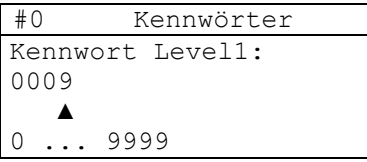

#### 1xZurück

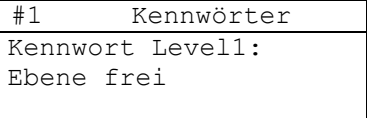

#### 0 ... 9999

#### 5xZurück

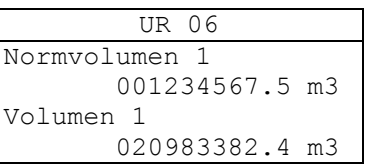

Fertig!!

### **Beispiel: Programmieren des Datums von 28.6.07 auf den 18.07.07**

#### Aktuelle Anzeige

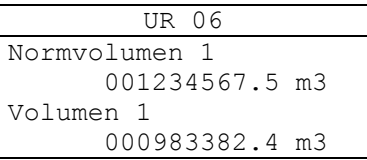

#### 1 ... 2xWeiter

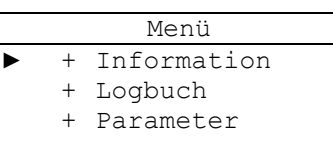

#### 2xMinus

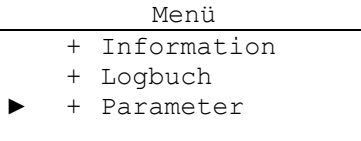

#### 1xWeiter

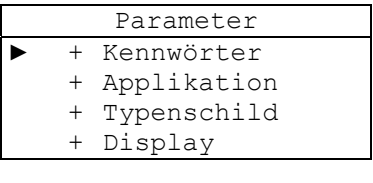

#### 13xMinus

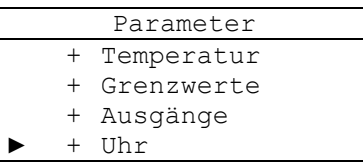

1xWeiter

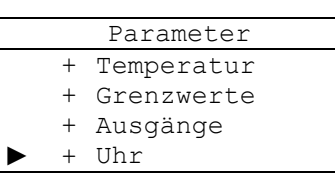

#### 1xWeiter

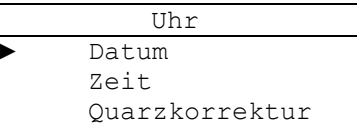

#### 1xWeiter

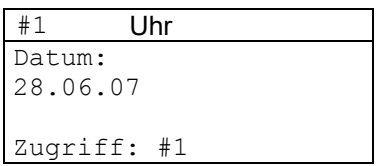

#### 1xWeiter

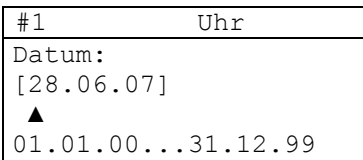

#### 1xMinus

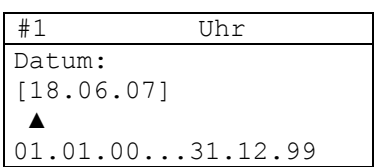

#### 3xWeiter

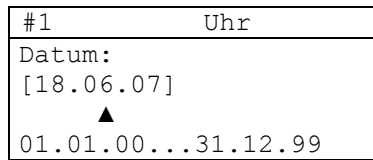

#### 1xPlus

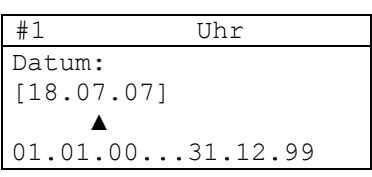

#### 1xZurück

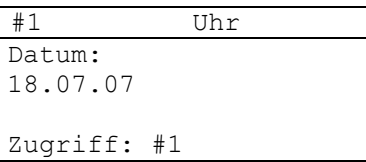

#### 6xZurück

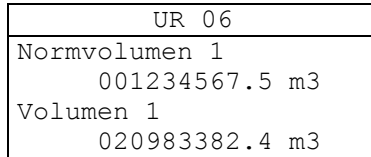

#### Fertig!!

# **13 Anzeigewerte**

Funktion und Verfügbarkeit der Anzeigewerte hängt von der tatsächlichen Konfiguration des Rechners ab.

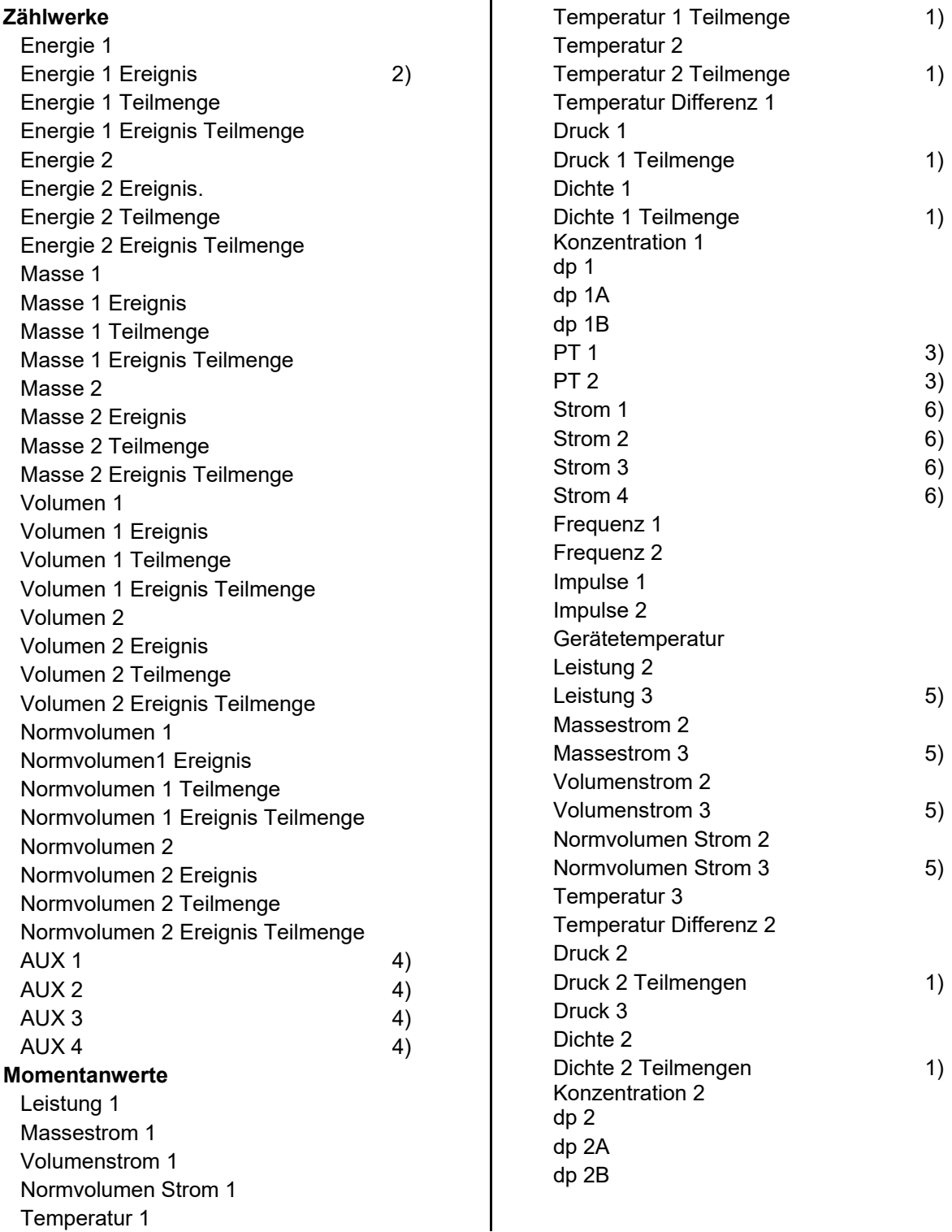

1) gewichteter Mittelwert über der Teilmenge

3) Widerstand des Temperaturfühlers

4) Summe oder Differenz der Zugeordneten Zählwerke mit Index 1 und 2

- 5) Summe oder Differenz der Werte mit Index 1 und 2
- 6) Stromeingang

<sup>2)</sup> z.B. Störmenge

# **14 Information**

### **14.1 Zeiterfassung**

Anzeige der verschiedenen Zeiten. Es können Uhrzeit, Datum, Betriebs-, Ausfall-, Mess-, Fehler und Sattdampfstunden angezeigt werden.

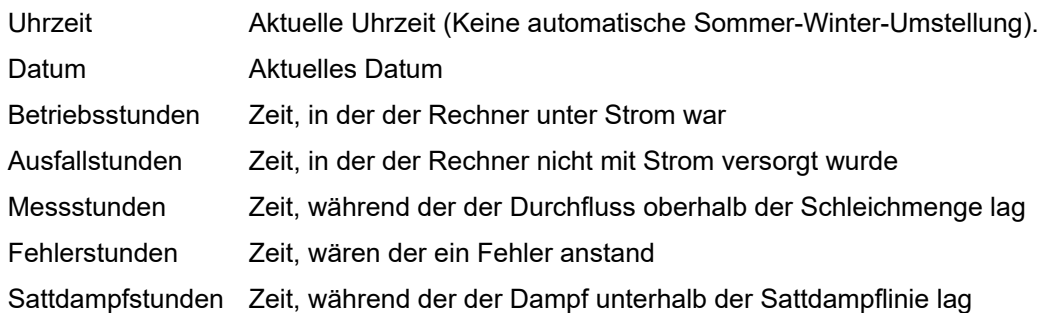

#### Beispiel:

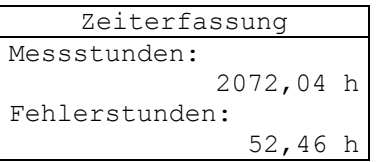

### **14.2 Rechenwerk**

Anzeige der Softwareversion sowie der Prüfsummen der eich- und nicht eichpflichtigen Werte.

Beispiel:

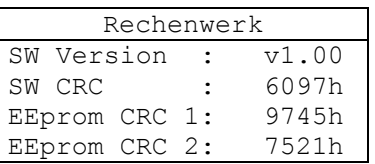

### **14.3 Module**

Anzeige der Erweiterungsmodule. Es werden Typ, Status, Software- und Hardware-Version angezeigt.

Beispiel:

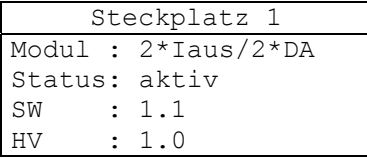

# **15 Logbuch**

### **15.1 Ereignisspeicher**

Im Ereignisspeicher werden Fehlermeldungen, Kennworteingaben und andere Ereignisse gespeichert. Bis zu 100 Einträge werden chronologisch aufgelistet, alle Fehlermeldungen mit dem Zeitpunkt ihres Auftretens und ihres Verschwindens. Mit "+" und "-" kann in der Liste geblättert werden.

Beispiel:

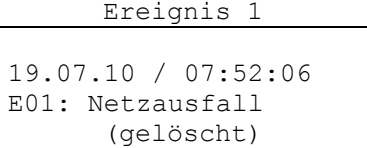

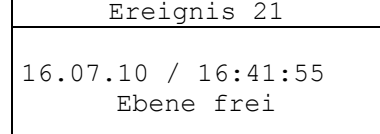

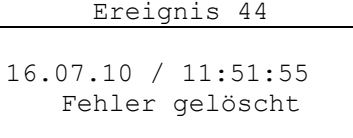

### **15.2 Min/Max-Speicher**

Es werden die Min- und Max-Werte pro Tag für 31 Tage und pro Monat für 12 Monate der primären Messwerte (Temperatur, Druck, etc.) gespeichert.

Mit "+" und "-" wird zwischen den Tagen bzw. Monaten gewählt, mit "weiter" und "zurück" zwischen den **Werten** 

> Zeit  $:02:00$

Beispiel:

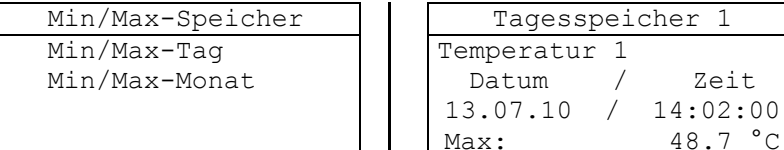

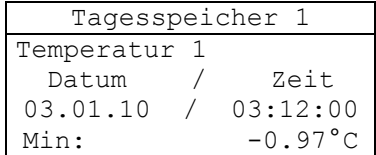

## **15.3 Parameterspeicher**

Änderungen an den Parametern werden zusammen mit dem alten Wert gespeichert. Mit "+" und "-" wird zwischen den Einträgen gewählt.

Beispiel:

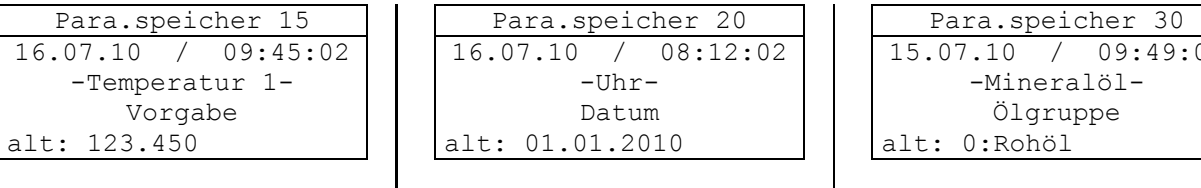

## **15.4 Logspeicher**

Im Logspeicher werden, abhängig von der Konfiguration, Zählwerke sowie Min-und Max-Werte der Hauptmessgrößen (Flowwerte) gespeichert. Je nach Konfiguration werden bis zu 8000 Datensätze gespeichert. Mit "+" und "-" wird zwischen den Speicherplätzen gewählt, mit "weiter" und "zurück" zwischen den Werten.

15.4.1 Information

Abruf der Informationen über Größe und Belegung des Logspeichers.

### 15.4.2 Anzeigeauswahl

Zur einfacheren Navigation innerhalb der Datensätze, kann die Anzeige konfiguriert werden. Es kann ausgewählt werde, ob alle Einträge oder nur die Einträge einer bestimmten Art angezeigt werden sollen, z.B. nur die Monatswerte.

 $:49:02$ 

### 15.4.3 Suche Datum

Zum schnelleren Auffinden eines Eintrags zu einem bestimmten Datum kann hier ein Datum eingegeben werden. Mit dem Beenden der Eingabe wird der nächstliegende Logbucheintrag angezeigt.

### 15.4.4 Suche Abfüllung

Zum schnelleren Auffinden eines Eintrags zu einer bestimmten Abfüllnummer kann hier die Abfüllnummer eingegeben werden. Mit dem Beenden der Eingabe wird der nächstliegende Logbucheintrag angezeigt.

Beispiel:

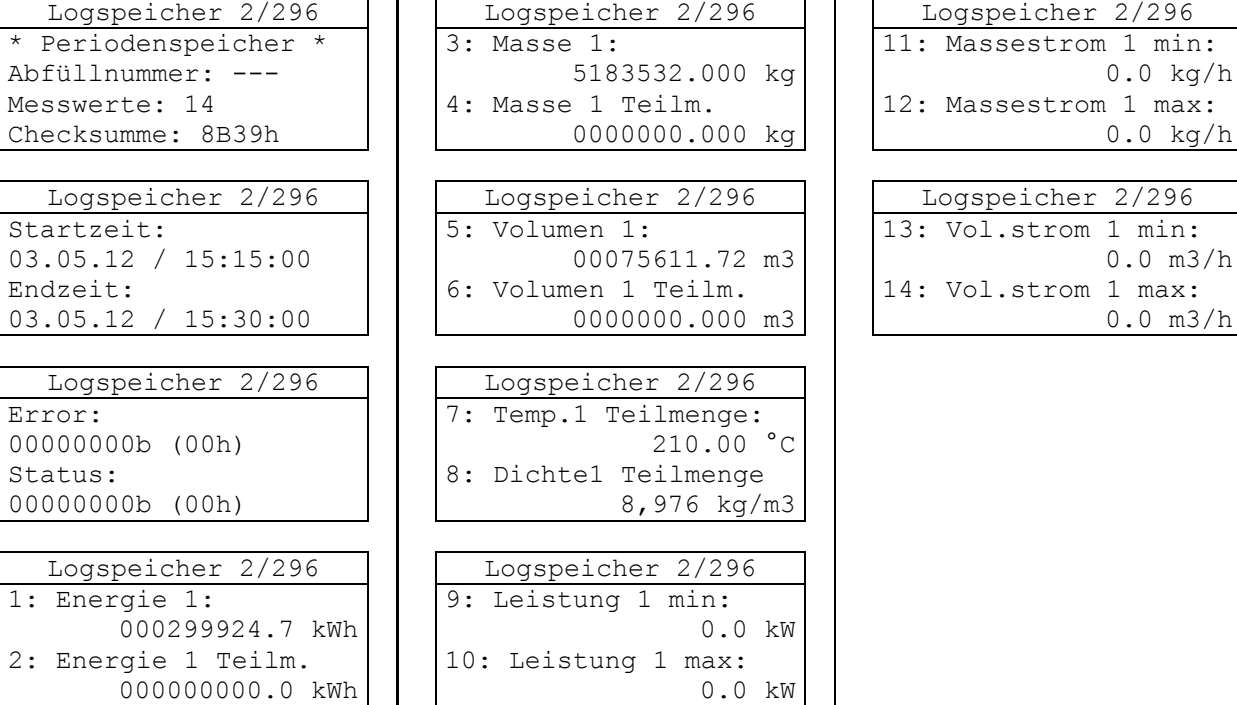

# **16 Parameter**

### **16.1 Parameter Menüstruktur**

Das Bedienmenü ist in einer Baumstruktur organisiert. Zur Verdeutlichung der Struktur sind nachfolgend einzelne Ebenen als Mindmap dargestellt. Zweige ohne Punkt sind Endzweige, Zweige mit einem Punkt am Ende gehen weiter zur nächst tiefer liegenden Ebene. Die Darstellung ist nur beispielhaft. Je nach Konfiguration und freigegebener Kennwortebene ist nur ein Teil des Menübaums sichtbar.

16.1.1 Ebene 1

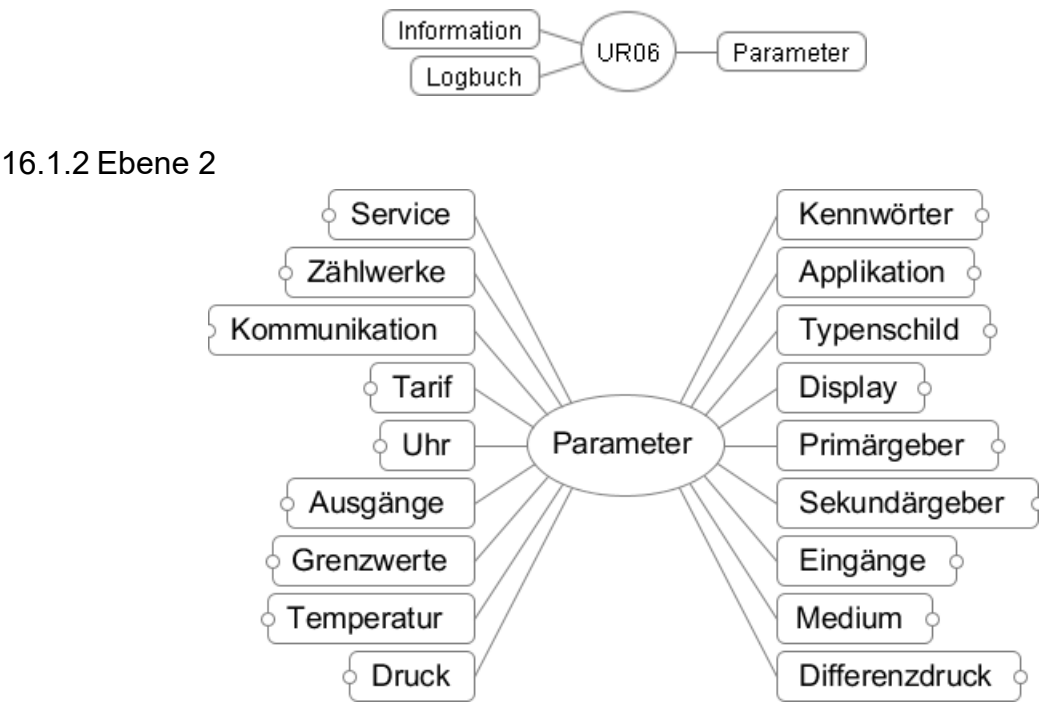

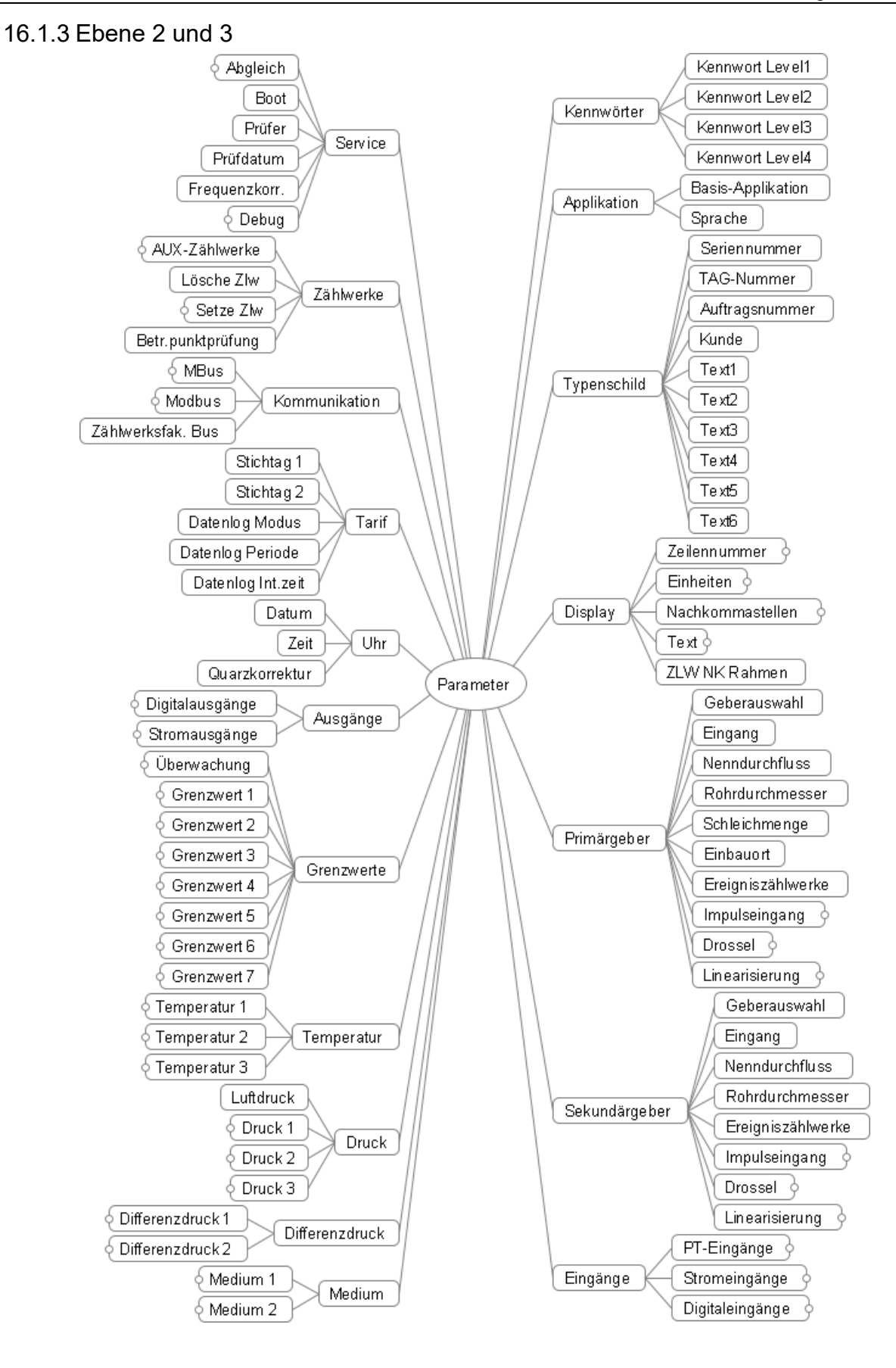

# **17 Parameter Beschreibung**

Standardeinstellungen sind ggf. **fett** markiert.

### **17.1 Kennwörter**

17.1.1 Kennwort L1 … L4

Bereich: 1 … 9999, 0 = Kennwort gelöscht

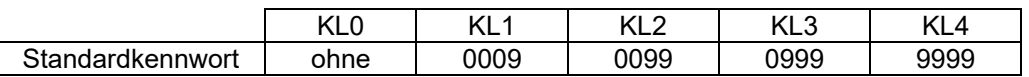

Es werden 5 Kennwortebenen zum Zugriff auf die Einstellwerte über die Tasten oder die Kommunikationsschnittstellen unterstützt. Soll ein Einstellwert verändert werden, so muss zuerst die entsprechende Kennwortebene freigegeben werden. Dies erfolgt durch Eingabe bzw. Senden eines gültigen Kennworts. Höhere Kennwortebenen schließen jeweils alle darunter liegenden ein. Das Deaktivieren einer Kennwortebene erfolgt über ein entsprechendes Kommando oder nach Ablauf einer festgelegten Zeit (3 min). Das Kennwort kann auch gelöscht werden d.h., dass kein weiterer Zugriff über diese Kennwortebene erfolgen kann. Sind alle Kennwörter gelöscht, so ist kein Zugriff auf die Einstellwerte mehr möglich. Dies kann gleichzeitig als Eichsiegel verwendet werden, indem die Kennwörter der Ebenen L3 und L4 gelöscht werden. Neue Kennwörter können dann nur nach dem Lösen der Plomben und bei gesteckter Eichbrücke eingegeben werden.

**Zum Löschen oder Ändern eines Kennworts muss erst die entsprechende Kennwortebene über das aktuell gültige Kennwort freigegeben werden.** 

Kennwortebene L0, ohne Kennwort:

Hier können nur die Kommunikationsparameter für M-Bus und Modbus verändert werden.

Kennwortebene L1:

Zugriff für den Endkunden. Konfiguration des Stromausgangs, etc.

Kennwortebene L2:

Zugriff für den Betreiber.

Kennwortebene L3:

Zugriff für die Prüfstelle.

Auf dieser Ebene hat die Elektronik eine definierte Schnittstelle. Die Einstellwerte sind nur von den angeschlossenen Sensoren und der Anwendung abhängig.

Kennwortebene L4:

Zugriff für den Hersteller der Elektronik. Hier werden alle Abgleichwerte der Elektronik gespeichert. Standardkennwörter:

Bei der Werksprüfung werden für die verschiedenen Kennwortebenen Standardkennwörter geladen. Der für die jeweilige Ebene Verantwortliche hat dafür Sorge zu tragen, dass diese Kennwörter durch geheime Kennwörter ersetzt werden oder die Kennwörter gelöscht werden, damit kein unbefugter Zugriff erfolgen kann. Am Ende der Werksprüfung wird das Kennwort L4 gelöscht.

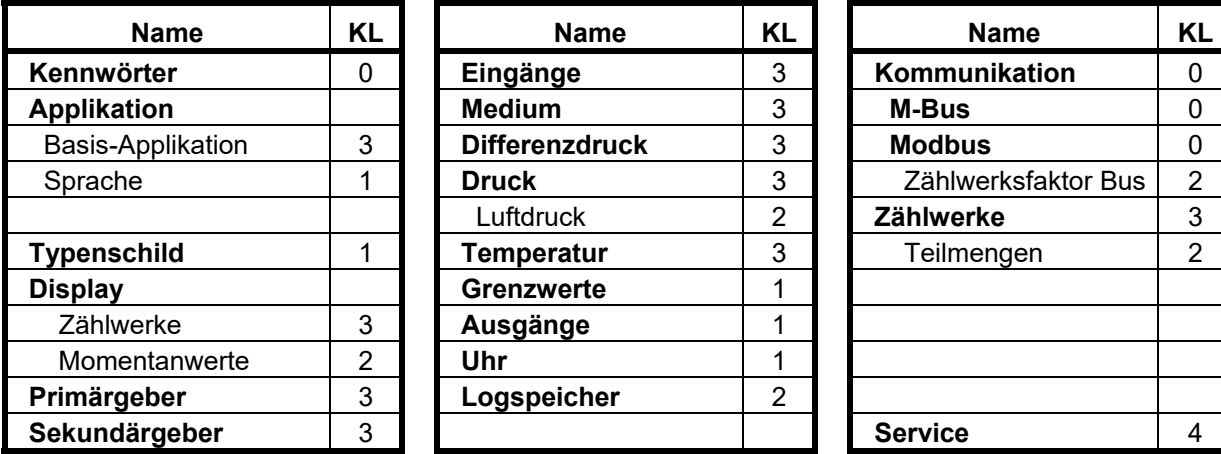

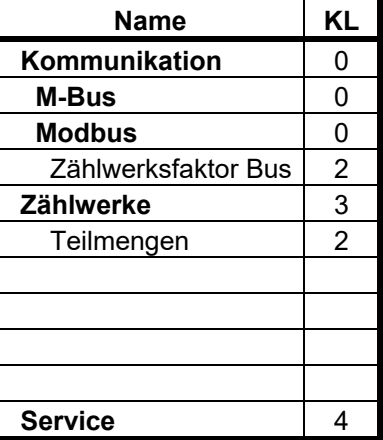

**Fett** gedruckte Werte umfassen ganze Gruppen von Einstelldaten.

### **17.2 Applikation**

#### 17.2.1 Basis Applikation

Die Applikation legt die Grundeigenschaften fest. Sie dient hauptsächlich dazu, die Parameterliste selektiv zu steuern, d.h. es werden viele der dann nicht benötigten Parameter ausgeblendet. Gleichzeitig werden auch im Gerät einige Funktionen (de-) aktiviert, z.B. nur wenn Masse selektiert ist, werden auch die Masse relevanten Werte berechnet.

#### Auswahl:

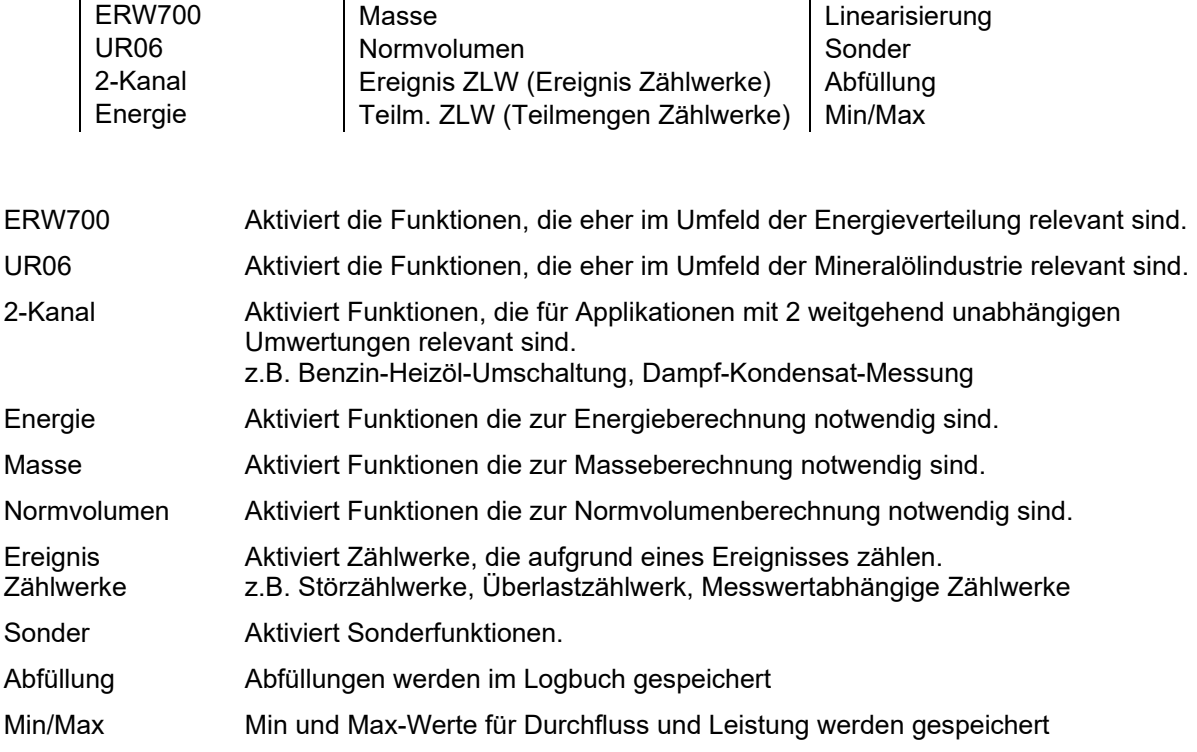

#### 17.2.2 Sprache

Festlegen der Dialogsprache.

Auswahl: **deutsch**, englisch, französisch, spanisch

### **17.3 Error extern**

Weiterschalten externer Fehlermeldungen und festlegen des Verhaltens.

#### 17.3.1 Auswahl

In der Einstellung "Meldung" wird nur eine Fehlermeldung generiert, die Reaktion entspricht den nicht messtechnisch relevanten Fehlern. In der Einstellung "Stopp" wird die Zählung gestoppt oder in Störzählwerke gezählt.

Auswahl: **ohne**, Meldung, Stopp

#### 17.3.2 Eingang

Digital Eingang.

Auswahl: DI1, DI1 inv, DI2, DI2 inv, DI3, DI3 inv, DI4, DI4 inv, DI5, DI5 inv, DI6, DI6 inv

### **17.4 Typenschild**

#### 17.4.1 Seriennummer

Anzeige der Seriennummer, diese wird im Werk festgelegt und dient nur zur Information.

### 17.4.2 TAG- Nummer

Es kann eine Messstellennummer (TAG) eingegeben werden. Diese wird in der Kopfzeile des Displays angezeigt. Wird kein Text eingegeben, wird die Kopfzeile nicht angezeigt.

Bereich: 15-stellig alphanumerisch

17.4.3 Auftragsnummer

Eingabe der Auftragsnummer.

Bereich: 15-stellig alphanumerisch

17.4.4 Kunde

Eingabe des Kundennamens.

Bereich: 15-stellig alphanumerisch

17.4.5 Text 1 … 6

Es können 6 Textzeilen eingegeben werden. Diese dienen nur zur Information und haben keine weitere Funktion. Hier könnten z.B. die Seriennummer der zugeordneten Transmitter eingegeben werden.

Bereich: 15-stellig alphanumerisch

### **17.5 Display**

Die Anzeige kann in weiten Grenzen frei konfiguriert werden. Es können alle Messwerte und relevanten Rechenwerte angezeigt werden. Format und Einheit können gewählt werden. Mehrere Werte können in Seiten zusammengefasst werden, zwischen den Seiten kann geblättert werden.

#### 17.5.1 ZLW NK Rahmen

Zur besonderen Kennzeichnung der Nachkommastellen bei Zählwerken kann ein Rahmen eingeblendet werden.

### **123456.789 m3**

Auswahl: **Nein**, Ja

#### 17.5.2 Zeilennummer

Zuordnung der Listenwerte zu einer Zeile im Display. Wird 0 eingegeben, so wird der Wert nicht angezeigt. Wird für mehrere Werte die gleiche Zeilennummer vergeben, so werden diese alternierend angezeigt. Die verfügbaren Anzeigewerte sind im Anhang aufgelistet. Die Liste stellt alle möglichen Anzeigewerte da, die aktuell verfügbaren Werte hängen aber von der Konfiguration des Rechners ab.

#### 17.5.3 Nachkommastelle

Auswahl des Anzeigeformates

#### 17.5.4 Einheiten

Für die Anzeige können verschiedene Einheiten ausgewählt werden (siehe Anhang). Die ausgewählte Einheit hat keinen Einfluss auf die Berechnungen. Intern wird immer in Basiseinheiten gerechnet. Die Umrechnung erfolgt nur für Anzeigezwecke. Für die Größen Energie, Masse, Volumen, Druck, Temperatur, Dichte und Zeit können die Einheiten gewählt werden. Die Einheiten für Leistung, Masseund Volumenstrom werden aus den Einheiten für Energie, Masse, Volumen und Zeit gebildet. z.B. Masse [kg] und Zeit [min] ergibt Massestrom [kg/min].

#### 17.5.5 Text

Für jeden anzeigbaren Wert ist ein Standardtext in der eingestellten Sprache hinterlegt. Für die wichtigsten Werte kann der Standardtext durch einen frei wählbaren ersetzt werden. z.B. statt "Normvolumen 1" kann "V15 Benzin" angezeigt werden.

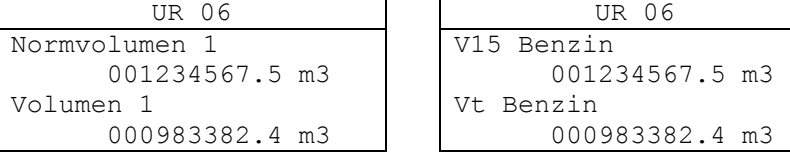

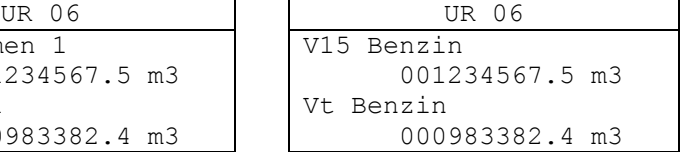

### **17.6 Primärgeber / Sekundärgeber**

Der Sekundärgeber hat im Wesentlichen die gleichen Menüpunkte wie der Primärgeber. Lediglich die Parameter "Modus Schleich", "Eichgrenze", "Verweilzeit", "Gesamtpulse", "Störpulse" und "Min. Messzeit" werden für Primär- und Sekundärgeber gemeinsam genutzt.

#### 17.6.1 Geberauswahl

Auswahl des Volumen- / Massegebers.

Auswahl:

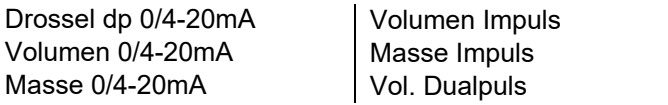

**Masse Dualpuls** 

### 17.6.2 Eingang

Elektrische Zuordnung des Gebers zum Eingang. Ist als Geber eine Drossel ausgewählt, so erfolgt die Zuordnung über den Differenzdruckeingang. Für Volumen/Masse-Geber mit Stromsignal ist ein Stromeingang zu wählen (I1 ... I4), für Geber mit Impuls ein digitaler Eingang (DI1 ... DI6), für Geber mit Dualpuls ein Doppelimpulseingang (DI1/2 … DI5/6).

Bereich: I1, I2, I3, I4, DI1, DI2, DI3, DI4, DI5, DI6, DI1/2, DI3/4 DI5/6

#### 17.6.3 Nenndurchfluss

Der Nenndurchfluss legt den Messbereich (Maximalwert) des angeschlossenen Volumen- / Massegebers fest. Er dient gleichzeitig als 100%-Punkt zur Berechnung der Schleichmengenabschaltung und zur Durchfluss abhängigen Linearisierung. Ist der Geber ein Volumengeber, ist die Einheit m3/h. Ist der Geber ein Massegeber oder eine Drossel, ist die Einheit kg/h.

Bereich: 0.001 m3/h ... 1e9 m3/h (bzw. kg/h)

#### 17.6.4 Rohrdurchmesser

Innendurchmesser des Einlaufrohrs. Bei Drosselgeräten ist die Eingabe des korrekten Durchmessers notwendig. Bei anderen Volumengebern dient der Rohrdurchmesser nur zur Berechnung der Reynoldszahl. (Wird die Funktion Linearisierung über der Reynoldszahl gewählt, dann ist ebenfalls die Eingabe des Rohrdurchmessers erforderlich.)

Bereich: 10 ... 1500 mm

#### 17.6.5 Schleichmenge

Eingestellt wird die Schleichmengenabschaltung in % vom Nenndurchfluss. Unterhalb der Schleichmenge werden Durchfluss und die daraus abgeleiteten Größen zu 0 gesetzt. Je nach Einstellung von "Modus Schleich" werden ggf. Mengen weiter summiert. Der Schleichmengenbetrieb wird aktiviert, wenn der Durchfluss unterhalb des eingestellten Prozentwertes vom Nenndurchfluss liegt (z.B. 3,0 %), er wird deaktiviert, wenn der Durchfluss beim 1,2-fachen liegt (z.B. 3,6 %).

Bereich: 0,1 ... 10 %

#### 17.6.6 Einbauort

In der Betriebsart Energie kann der Volumen- / Massegebers sowohl im Vorlauf als auch im Rücklauf eingebaut werden. In der Betriebsart Durchflusszähler (ohne Energie) wird automatisch Einbauort "Warm" gesetzt.

#### Auswahl: Kalt, **Warm**

#### 17.6.7 Ereigniszählwerke

Zusätzliche Zählwerke (Ereigniszählwerke), die im Fall eines Ereignisses – Error, Grenzwert, Steuersignal – zählen sollen. Beim Primärgeber erfolgt die Grenzwert abhängige Umschaltung über Grenzwert 2, beim Sekundärgeber über Grenzwert 3.

Auswahl:

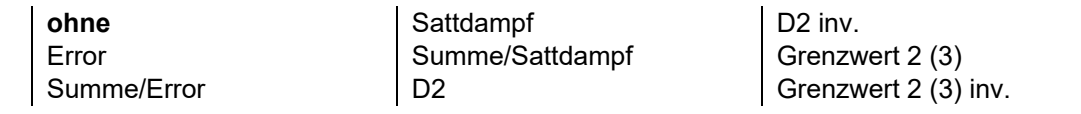

### 17.6.8 Externe Steuerung

Über die externe Steuerung kann der entsprechende Kanal ein- und ausgeschaltet werden. Beim ausgeschalteten Kanal geht der Durchfluss auf 0 und die Zählwerke bleiben stehen, unabhängig von den Messwerten. Die Funktion kann auch dazu genutzt werden, zwischen Primär- und Sekundärkanal umzuschalten. Der Primärkanal wird über Grenzwert 2 und der Sekundärkanal über Grenzwert 3 gesteuert. Für eine Umschaltung muss der eine Kanal direkt und der andere invertiert (inv.) angesteuert werden.

Auswahl: **ohne,** Grenzwert 2 (3), Grenzwert 2 (3) inv., D2, D2 inv.

#### 17.6.9 Impulswertigkeit

Wird als Volumengeber ein Impulsgeber (Volumen oder Masse) ausgewählt, so wird hier die Impulswertigkeit eingestellt.

Bereich: 0.001 Imp/m3 ... 1e8 Imp/m3 (bzw. Imp/kg)

#### 17.6.10 Verhältnis X:Y

Für Messungen mit Dualpuls kann das Verhältnis der beiden Kanäle eingestellt werden. Mit einem Verhältnis 1:1 werden die beiden Kanäle pulsgenau und nach ihrem Verhältnis verglichen, mit einem Verhältnis ungleich 1:1 kann nur dem Verhältnis nach verglichen werden.

Bereich: 0.001 ... **1** … 1000

#### 17.6.11 Modus Schleich

Eingestellt wird, ob die Mengen unterhalb der Schleichmenge gezählt werden oder nicht. Im Modus "zählen" werden alle Impulse gezählt und umgewertet, auch wenn der Momentanwert des Durchflusses unterhalb der Schleichmenge liegt. Im Modus "Nicht zählen" werden unterhalb der Schleichmenge auch keine Impulse gezählt.

Auswahl: **Nicht zählen**, zählen

#### 17.6.12 Eichgrenze

Die Eichgrenze wird bei eichamtlichen Messungen oberhalb der Schleichmenge eingestellt. Liegt die eingestellte Eichgrenze unterhalb der Schleichmenge wird die Einstellung nicht berücksichtigt. Unterhalb der Schleichmenge werden Störimpulse bei Dualpuls Eingang nicht gezählt.

Bereich: 0 ... 10 %

#### 17.6.13 Verweilzeit

Ist die Eichgrenze größer als die Schleichmenge eingestellt, so darf sich die Messung nur maximal für die Verweilzeit innerhalb dieses Durchflussbereiches befinden. Wird die Verweilzeit überschritten, erfolgt eine Fehlermeldung.

Bereich: 0 s ... 600 s

#### 17.6.14 Basispulse

Zur Überwachung der Funktion der Dualpuls-Eingänge. Anzahl der Volumenpulse, innerhalb derer eine gewisse Anzahl von Störimpulsen bewertet wird. Wird die Basispulszahl erreicht, werden die bis dahin aufgelaufenen Störimpulse gelöscht.

Bereich: 0 ... 50000

#### 17.6.15 Störpulse

Anzahl der maximalen Störpulse innerhalb der Basispulse. Wird die Anzahl der eingestellten Störimpulse innerhalb der Basispulse überschritten, erfolgt eine Fehlermeldung. Die Mengen werden dann in die Störzählwerke summiert. Die Fehlermeldung wird erst dann gelöscht, wenn für ein volles Intervall der Basisimpulse die Anzahl der Störimpulse nicht mehr überschritten wird.

Bereich: 1 ... 100

#### 17.6.16 Minimale Messzeit

Eingestellt wird die minimale Messzeit für die Frequenzmessung. Damit kann die Messzeit an das Verhalten von Impulsgebern angepasst werden, die keine äquidistanten Impulse ausgeben. Optimale Werte für: Kamstrup 1000 ms, Hydrometer 2000 ms.

Bereich: 100 ms ... 10000 ms

### **17.7 Drossel**

#### 17.7.1 Drosseltyp

Auswahl der Drossel (Wirkdruckgeber).

Auswahl:

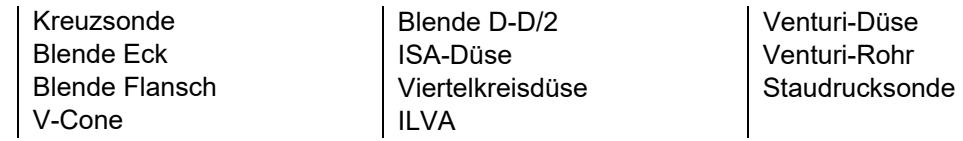

### 17.7.2 Rohrkennzahl

Die Rohrkennzahl legt den Messbereich bei autarkon- Gebern (Kreuzsonde), Staudrucksonde und ILVA (Gilflo) fest.

Bereich: 0.00 m3/h ... 10000.00 m3/h

#### 17.7.3 Durchfluss-Korrektur

Ermittelter Durchflusskorrekturfaktor, Abweichung zum Standard. Ist das Drosselgerät ein Venturirohr, so kann hier der Durchflusskoeffizient eingegeben werden. Kennlinienkorrekturen werden über Linearisierung durchgeführt.

Bereich: 0,5000 ... **1,000** … 2,000

### 17.7.4 Drosseldurchmesser

Innendurchmesser der Drossel

Bereich: 3 ... 1500 mm

### 17.7.5 Rohr TK

Temperaturkoeffizient des Einlaufrohrs. z.B. tk(V2A)=16 E-6 1/K

Bereich: 1 ... 100 E-6 1/K

#### 17.7.6 Drossel TK

Temperaturkoeffizient der Drossel.

Bereich: 1 ... 100 E-6 1/K

### **17.8 Linearisierung**

17.8.1 Linearisierung

Auswahl der Kennlinienkorrektur des Mengengebers bzw. Drosselgerätes.

Auswahl: **ohne**, Re Polynom, Q Polynom, Q Tabelle

### 17.8.2 Q/Re-Lin Parameter 1 … 7

Die Parameter dienen zur Linearisierung der Durchflusskennlinie. Zur Ermittlung der Parameter muss eine Nasskalibrierung durchgeführt werden. Die Linearisierung kann sowohl als Funktion der Reynoldszahl (Re) als auch Durchfluss (q) proportional erfolgen. Die Linearisierung erfolgt nur innerhalb der durch Q/Re-Lin 6 (unterer Wert) und Q/Re-Lin 7 (oberer Wert) festgelegten Grenzen der Reynoldszahl bzw. des Durchflusses. Außerhalb des Bereiches erfolgt die Korrektur mit dem nächstliegenden Grenzwert.

$$
\frac{f = K_{-2} \cdot \text{Re}^{-2} + K_{-1} \cdot \text{Re}^{-1} + K_0 + K_1 \cdot \text{Re}^1 + K_2 \cdot \text{Re}^2}{f = K_{-2} \cdot q^{-2} + K_{-1} \cdot q^{-1} + K_0 + K_1 \cdot q^1 + K_2 \cdot q^2}
$$
\n
$$
q_L = q \cdot f
$$

f = Abweichung der Kennlinie, Korrekturfaktor

 $q_L$  = linearisierter Durchfluss<br>K<sub>n</sub> = Polynomkoeffizienten,

= Polynomkoeffizienten,

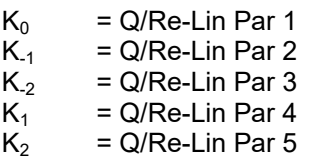

Bereich: je nach Parameter

#### 17.8.3 Tabelle

Die Durchflusskennlinie kann über bis zu 15 Tabellenpunkte linearisiert werden. Eingegeben werden der Durchfluss in % vom Nenndurchfluss und die Abweichung zur idealen Kennlinie in %. Die Reihenfolge der Messpunkte ist beliebig. Liegt der Durchfluss außerhalb des maximalen und minimalen Messpunktes, wird zur Korrektur der nächstliegende Messpunkt verwendet. Zwischen den Messpunkten wird linear interpoliert. Für nicht belegte Punkte wird als Durchfluss 0 eingetragen.

Bereich: Durchfluss 0 … 120 % Fehler -999 … +99 %

### **17.9 Eingänge**

17.9.1 PT-Eingänge

Auswahl des Temperaturfühler Typs.

Auswahl: PT100, PT500, PT1000

17.9.2 Stromeingänge Pegel

Auswahl des Stromeingang Pegels.

Auswahl: 0 ... 20 mA, **4 ... 20 mA**

#### 17.9.3 Digitaleingänge Pegel

Auswahl des Digitaleingang Pegels. U Lo ist für Spannungssignale mit kleinem Pegel (z.B. 5 V), U Hi für Spannungssignale mit großem Pegel (z.B. 24 V) und O.C. für passive Signale (z.B. Open Collector, NAMUR, Relais, Reed). Zum Unterdrücken von Störsignalen oder Kontaktprellen kann zusätzlich der Tiefpass (ca. 50 Hz) aktiviert werden. Details zu den Pegeln unter "Eingang Messgröße".

Auswahl:

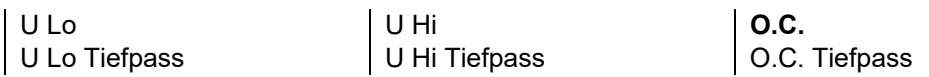

### **17.10 Medium**

#### 17.10.1 Medium

Auswahl des Mediums. Bei den Standardmedien werden Dichte, Enthalpie und dynamische Viskosität nach intern abgelegten Methoden berechnet. Bei Sondermedien müssen die Polynomkoeffizienten für den relevanten Messbereich separat bestimmt und eingegeben werden. Sattdampf kann Druck (P) oder Temperatur (T) gesteuert sein.

Auswahl:

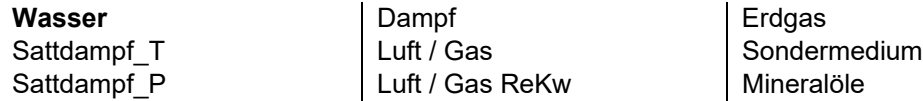

#### 17.10.2 Normdichte

Bei Luft oder anderen gasförmigen Medien wird hier die Dichte im Normzustand (T=273.15 K und P=1.01325 bar) eingegeben. Für Wasser und Dampf wird intern mit den entsprechenden Festwerten gerechnet. Für Mineralöle wird die Einstellung im Menü "Mineralöle" benutzt.

Bereich: 0.5 kg/m3 ... 2000.0 kg/m3

#### 17.10.3 Bezugsdruck

Es wird hier der Druck für den Zustand eingegeben, auf den umgerechnet werden soll. Dies ist dort interessant, wo je nach Anwendung verschiedene "Normzustände" gebräuchlich sind (z.B. Luft 1 bar). Die Berechnung wird für alle Medien durchgeführt. Aus Bezugsdruck und Bezugstemperatur wird intern die Bezugsdichte berechnet.

Bereich: 0.5 bar ... **1,01325** … 20.0 bar

#### 17.10.4 Bezugstemperatur

Es wird hier die Temperatur für den Zustand eingegeben, auf den umgerechnet werden soll. Dies ist dort interessant, wo je nach Anwendung verschiedene "Normzustände" gebräuchlich sind (z.B. Mineralöl 15°C). Die Berechnung wird für alle Medien durchgeführt.

Aus Bezugsdruck und Bezugstemperatur wird intern die Bezugsdichte berechnet.

Bereich: **0 °C** ... 100.0 °C

#### 17.10.5 Isentropenexponent

Ist der Primär- oder Sekundärgeber eine Drossel wird hier der Isentropenexponent eingegeben. Werte für verschiedene Medien können der Literatur entnommen werden.

Bereich: 1,1 ... 3

#### 17.10.6 Kompressibilität

Für Medien (Fluide), für die die hinterlegten Dichteberechnungen die Kompressibilität nicht berücksichtigen, kann hier ein fester Korrekturfaktor eingegeben werden.

Für Wasser, Dampf, und Luft wird die Druckabhängigkeit der Dichte bereits intern berücksichtigt. Für Mineralöle wird die Kompressibilität nach MPMS 11.2.1M oder 11.2.2M berechnet (die Auswahl erfolgt automatisch entsprechend der Dichte 15°C) oder kann als Konstante vorgegeben werden.

Bereich: 0.5 ... 2

#### 17.10.7 Sattdampfwächter

Der Sattdampfwächter wird für Dampf und Flüssiggas verwendet.

- Dampf: Ist der Wächter aktiviert und überschreitet der Druck den Dampfdruck wird ein Sattdampffehler gemeldet.
- Flüssiggas: Ist der Wächter aktiviert und unterschreitet der Druck den Dampfdruck wird eine Sattdampf-Fehler und zusätzlich ein Volumenfehler gemeldet.

Auswahl: **Nein**, Ja

#### 17.10.8 Druckabstand (Druckreserve)

Der Schaltpunkt des Sattdampfwächters kann über den Druckabstand gesteuert werden.

Dampf: Schaltpunkt = Druck > (Dampfdruck – Druckabstand) Flüssiggas: Schaltpunkt = Druck < (Dampfdruck + Druckabstand)

Bereich: 0.0 … 10.0 bar

#### 17.10.9 Dynamische Viskosität 0°C

Die dynamische Viskosität wird bei Gasen nach der Gleichung von Sutherland berechnet.

Bereich: 1E-6 ... 1E-3 Pa s

#### 17.10.10 Sutherland-Konstante

Die dynamische Viskosität wird bei Gasen nach der Gleichung von Sutherland berechnet.

Bereich: -100 1000

#### **17.11 Redlich Kwong**

#### 17.11.1 Kritischer Druck

Für Gas kann die Kompressibilität nach Redlich Kwong berechnet werden. Der Kritische Druck ist ein Parameter und wird hier eingegeben. Werte für verschiedene Medien können der Literatur entnommen werden.

Bereich: 1.0 bar ... 2000.0 bar

### 17.11.2 Kritische Temperatur

Für Gas kann die Kompressibilität nach Redlich Kwong berechnet werden. Die Kritische Temperatur ist ein Parameter und wird hier eingegeben. Werte für verschiedene Medien können der Literatur entnommen werden.

Bereich: 1 K ... 2000 K

### **17.12 Dichte**

#### 17.12.1 Dichtebestimmung

Steuerung der Dichtebestimmung. Bei Vorgabe wird mit einer konstanten Dichte gerechnet. Bei P-T (Standard) wird anhand des Mediums und mittels Druck und Temperatur die Dichte berechnet. Über Strom oder Frequenz kann die Dichte auch als Messwert verarbeitet werden.

Auswahl: Vorgabe **P-T** 0/4..20mA **Frequenz** 

#### 17.12.2 Dichte Eingang

Elektrische Zuordnung des Gebers zum Eingang. Für Dichte-Geber mit Stromsignal ist ein Stromeingang zu wählen (I1 ... I4), für Geber mit Frequenz ein digitaler Eingang (DI1 ... DI6).

Bereich: I1, I2, I3, I4, DI1, DI2, DI3, DI4, DI5, DI6

17.12.3 Dichtemessung Parameter 0 … 1

Polynomkoeffizienten zur Berechnung der Dichte aus den Messwerten Strom / Frequenz.

Bereich: -1e37 ... +1e37

### 17.12.4 Dichte Vorgabe

Vorgabewert für die Dichte.

Bereich: 0.1 ... 2000 kg/m³

#### 17.12.5 Dichte Endwert

Maximalwert (Endwert) der Dichte- Transmitter bei 20 mA.

Bereich: 0.0 kg/m3 ... 10000.0 kg/m3

17.12.6 Dichte Startwert

Minimalwert (Startwert) der Dichte- Transmitter bei 0/4 mA.

Bereich: 0.0 kg/m3 ... 10000.0 kg/m3

17.12.7 Temperatur

Zuordnung eines Temperaturmesswertes zum Dichtemesser.

Auswahl: Temperatur 1, Temperatur 2, Temperatur 3

#### 17.12.8 Schwinggabel

Eingabe der Parameter zum Dichtegeber. Die Daten können dem Kalibrierprotokoll des Dichtemessers entnommen werden.

Dichte KB0 [kg/m<sup>3</sup>] Dichte KB1 [kg/m<sup>3</sup>/s] Dichte KB2 [kg/m<sup>3</sup>/s<sup>2</sup>] Dichte KBT0 [kg/m<sup>3</sup>/K] Dichte KBT1 [1/K] Dichte TK [°C]

### **17.13 Sondermedium**

17.13.1 Parameter Sondermedien Dichte

Polynomkoeffizienten zur Berechnung der Dichte (spez. Volumen) von Sondermedien SO1- SO2.

Dichte  $[kq/m^3] = SO1 + SO2 * T$ Dichte SO1 [kg/m<sup>3</sup>] = Dichte bei 0 °C Dichte SO2 [kg/(m<sup>3</sup>K)] = Linearer Dichteverlauf

Bereich: -1e37 ... +1e37

17.13.2 Parameter Sondermedien Enthalpie

Polynomkoeffizienten zur Berechnung der Enthalpie von Sondermedien SO1- SO2. Enthalpie [kWh/kg] =  $SO1 * T + SO2 * T^2$ Enthalpie SO1 [kWh/(kgK)] = spezifische Wärmekapazität Enthalpie SO2 [kWh/(kgK²)] = Steigung der spezifischen Wärmekapazität  $T$   $\left[ {}^{\circ}C \right]$  = Temperatur

Bereich: -1e37 ... +1e37

17.13.3 Parameter Sondermedien dynamische Viskosität

Polynomkoeffizienten zur Berechnung der dynamischen Viskosität von Sondermedien SO1 – SO3. dyn. Viskosität  $[Ns/m^3] = 1 / (SO1 + SO2 * T + SO3 * T^2)$ dyn. Viskosität SO1 [m²/(Ns)] dyn. Viskosität SO2 [m²/(NsK)] dyn. Viskosität SO3 [m²/(NsK²)]  $T$   $\left[ {}^{\circ}C \right]$  = Temperatur

Bereich: -1e37 ... +1e37

#### **17.14 Sondermedium Konzentration**

#### 17.14.1 Modus

Steuerung der Konzentrationsbestimmung. Bei Vorgabe wird mit einer konstanten Konzentration gerechnet. Über Strom wird die Konzentration durch ein externes Messgerät geliefert. Im Modus Dichte wird die Konzentration aus der Dichte berechnet.

Auswahl: ohne, Vorgabe, 0/4..20mA, Dichte

17.14.2 Eingang

Elektrische Zuordnung des Gebers zum Eingang.

Bereich: I1, I2, I3, I4

17.14.3 Vorgabe

Vorgabewert für die Konzentration.

Bereich: 0 ... 100 %

17.14.4 Endwert

Maximalwert (Endwert) der Konzentrationsmessung bei 20 mA.

Bereich: 0 ... 100 %

17.14.5 Startwert

Minimalwert (Startwert) der Konzentrationsmessung bei 0/4 mA.

Bereich: 0 ... 100 %

17.14.6 Parameter

Zusätzliche Polynomkoeffizienten zur Berücksichtigung der Konzentration. Dichte SO3, Dichte SO4, Enthalpie SO3, Enthalpie SO4, dyn. Viskosität SO4, dyn. Viskosität SO5.

Bereich: -1e37 ... +1e37

#### **17.15 GERG**

#### 17.15.1 GERG Parameter

Für Erdgas kann die Kompressibilität bzw. Zustandszahl nach GERG 88 berechnet werden. Brennwert Ho [kWh/m<sup>3</sup>] Bereich: 5 ... 15

Kohlendioxid CO2 [mol %] Bereich: 0 ... 30<br>Wasserstoff H2 [mol %] Bereich: 0 ... 10 Wasserstoff H2 [mol %] Bereich: 0 ... 10

### **17.16 Mineralöle**

#### 17.16.1 Ölgruppe

Auswahl der Ölgruppe nach DIN 51757 (PTB-A5, OIML 63, API-ASTM-IP, ASTM D4311). In den Einstellungen Gruppe B, Gruppe XG und Gruppe XB wird anhand der gemessenen oder vorgegebenen Dichte das Medium automatisch gewählt. In Abhängigkeit der Dichte wird mit dem entsprechenden Medium intern gerechnet. Rohöl und Schmieröl fallen nicht unter die Produktgruppe B und können anhand der Dichte nicht automatisch erkannt werden, da sich die Dichtebereiche mit anderen Medien überlappen. In der Einstellung B.1 bis B.4 erfolgt die Berechnung mit linearer Gleichung (PTB-A5, Verfahren 1), in den anderen Einstellungen nach den in den entsprechenden Normen beschriebenen Verfahren.

Auswahl:

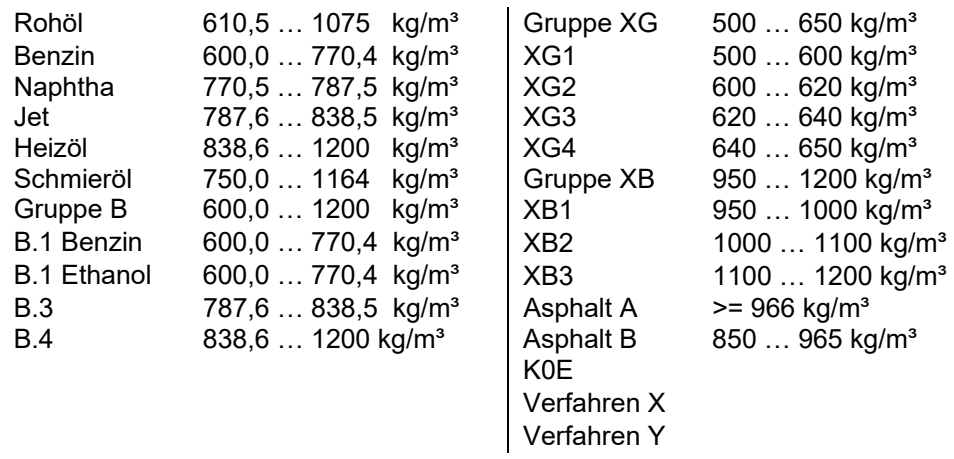

Zuordnung der Parameter (siehe Sondermedium) zu den verschiedenen Verfahren:

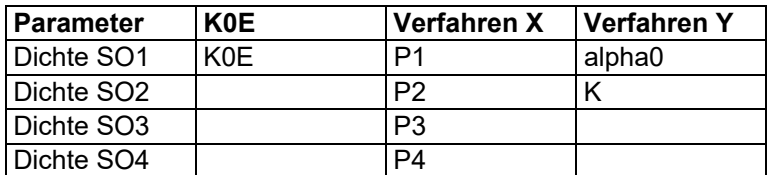

### 17.16.2 Dichte 15°C

Eingabe der Dichte bei 15°C. Passt die eingegebene Dichte nicht zur Ölgruppe, wird ein Fehler angezeigt.

Bereich: 100 ... 2000.0 kg/m3

#### 17.16.3 Kompressibilität Mode

Modus zur Berechnung der Kompressibilität. Die Auswahl zwischen MPMS 11.2.1M und MPMS 11.2.2M erfolgt anhand der Dichte bei 15°C.

Auswahl: Konstant, MPMS 11.2.xM

#### 17.16.4 Dampfdruck Mode

Modus zur Berechnung des Dampfdrucks.

Auswahl: ohne, Konstant, Antonie

#### 17.16.5 Dampfdruck Vorgabe

Dampfdruck (Druck Gleichgewicht) zur Berechnung der Kompressibilität.

Bereich: 0.0 bar ... 10.0 bar

#### 17.16.6 Antoine A, B, C

Parameter der Antoine Gleichung zur Berechnung des Dampfdrucks. Werte können der Literatur entnommen werden. Parameter Antoine A ohne Einheit, Antoine B und C in °C, Ergebnis in bar abs. Pe [bar abs] =  $exp(A-(B/(T+C))$ 

Bereich: je nach Parameter

#### **17.17 Differenzdruck**

Die Differenzdruckmessung kann mit einem (Index A) oder zusätzlich mit einem zweiten (Index B) Transmitter erfolgen. Die Umschaltung vom 1. auf den 2. Transmitter erfolgt dann, wenn der Strom des 1. Transmitters > 19,5 mA ist. Im Falle einer Störung eines Transmitters wird mit dem ungestörten Transmitter weitergerechnet, sofern dieser innerhalb seines Messbereich ist.

#### 17.17.1 dp Modus

Betriebsart für den Differenzdruckgeber.

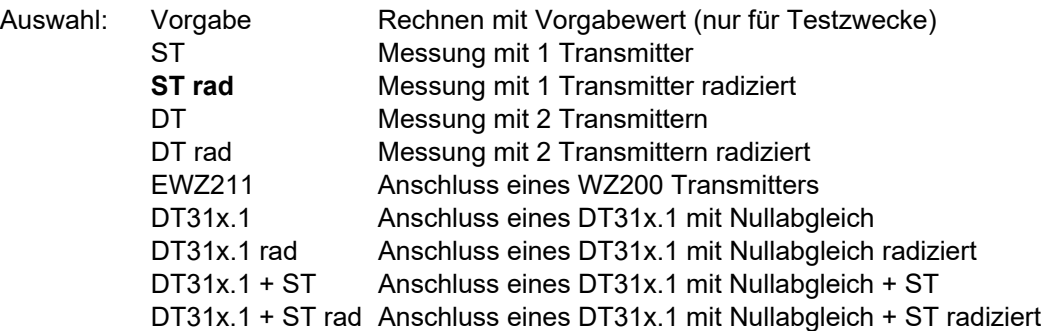

#### 17.17.2 dp Vorgabe

Vorgabewert für den Differenzdruck. Nur für Testzwecke.

Bereich: -3000.0 ... +3000.0 mbar

#### 17.17.3 dP-Mittlung

Faktor für die Mittlung des Differenzdrucks.

Bereich: **1** … 255

#### 17.17.4 dp Offset

Über dp- Offset kann ein durch den Transmitter oder den Einbau verursachter statischer Offset des Differenzdrucks korrigiert werden. Der eingestellte Wert wird vom Messwert subtrahiert.

Bereich: -10,0 mbar ... **0.0** … +10,0 mbar

17.17.5 dp1A/1B Endwert

Maximalwert (Endwert) der dp- Transmitter bei 20 mA.

Bereich: 1,0 mbar ... 10000,0 mbar

#### 17.17.6 dp1A/1B Eingang

Elektrische Zuordnung des Stromeingangs zum Messwert.

Bereich: I1, I2, I3, I4

#### **17.18 Druck**

17.18.1 Luftdruck

Luftdruck zur Korrektur der Relativ-Druckmesser.

Bereich: 0,500 ... **1,000** … 1,200 bar

#### 17.18.2 DruckQKorr

Korrektur des Druckes in Abhängigkeit vom Durchfluss.  $P_k = P + DruckQKorr * Dichte * Qb^2$ 

Bereich: -1e37 ... +1e37

### 17.18.3 Modus Druck 1 ... 3

Betriebsart für den Druckgeber. Bei der Kreuzsonde (KS) wird der Absolutdruck mit –50 % von dp korrigiert. In der Einstellung QKorr wird der Druck in Abhängigkeit des Durchflusses korrigiert.

Auswahl:

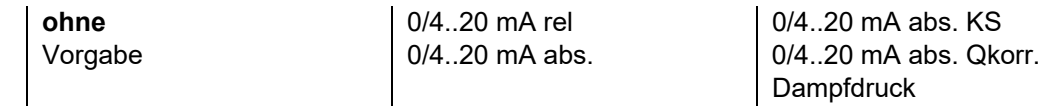

#### 17.18.4 Vorgabe Druck 1 … 3

Vorgabewert für den Druck. Steht "Modus Absolutdruck" auf "Vorgabe", so werden alle Berechnungen mit diesem Vorgabewert ausgeführt. Ist ein Druckgeber angeschlossen, so wird nur bei einer Störung der Messung mit diesem Wert gerechnet.

Bereich: -1 bar ... 300 bar

17.18.5 Endwert Druck 1 … 3

Druck, bei dem der Druckgeber 20 mA liefert.

Bereich: -1 ... 300 bar

17.18.6 Startwert Druck 1 … 3

Druck, bei dem der Druckgeber 0/4 mA liefert.

Bereich: -1 ... 300 bar

17.18.7 Offset Druck 1 … 3

Offsetwert der Druckmessung. Damit kann der durch den Einbau verursachte hydrostatische Druck kompensiert werden.

Bereich: 0,00 bar ... 2,00 bar

#### **Beispiel:**

Bei einem abgesetzten Aufbau und einem Höhenunterschied zwischen Rohrmitte (Bei Dampf: Kodensatspiegel) und der Mitte des Transmitters von 4,5 m müsste ein Wert von 0,45 bar eingestellt werden.

17.18.8 Eingang Druck

Elektrische Zuordnung des Stromeingangs zum Messwert.

Bereich: I1, I2, I3, I4

#### **17.19 Temperatur**

17.19.1 Modus Temperatur 1 … 3

Betriebsart für den Temperaturgeber (PTxxxx).

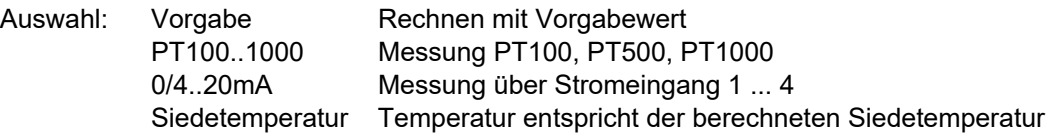

#### 17.19.2 Vorgabe Temperatur 1 … 3

Vorgabewert für die Temperatur. Steht der "Mode Temperatur" auf "Vorgabe", so werden alle Berechnungen mit diesem Vorgabewert ausgeführt. Ist ein Temperaturgeber angeschlossen, so wird nur bei einer Störung der Messung mit diesem Wert gerechnet.

Bereich: -100 °C ... 1500 °C

17.19.3 Eingang Temperatur

Elektrische Zuordnung des Eingangs zum Messwert.

Bereich: PT1, PT2, I1, I2, I3, I4

### 17.19.4 Endwert Temperatur 1 ... 3

Skalierung des Temperatureingangs im Modus Stromeingang. Temperatur, bei der der Transmitter 20 mA liefert.

Bereich: -100 °C ... 1500 °C.

#### 17.19.5 Startwert Temperatur 1 ... 3

Skalierung des Temperatureingangs im Modus Stromeingang. Temperatur, bei der der Transmitter 0/4 mA liefert.

Bereich: -100 °C ... 1500 °C.

### **17.20 Grenzwerte**

Unter Grenzwerte sind 2 Funktionsgruppen zusammengefasst.

Die erste Funktionsgruppe hat nur eine Überwachungsfunktion. Es können relevante Messwerte auf Einhaltung ihrer Grenzen überwacht werden. Ein Verletzen der Grenzen führt zu einer Fehlermeldung und zur Bildung eines Ersatzwertes.

In der zweiten Funktionsgruppe können Mess- und Rechenwerte zum Auslösen einer Steuerfunktion genutzt werden, z.B. zum Schalten eines Kontaktes oder zum Umschalten von Zählwerken.

#### 17.20.1 Überwachung Modus

Legt fest, ob relevante Messwerte auf Einhaltung ihrer Grenzen überwacht werden sollen. Die Messwerte können auf feste Grenzen und / oder Änderungsgeschwindigkeit (Gradient) überwacht werden.

Auswahl: **Aus,** Min/Max, Gradient, Min/Max + Gradient

#### 17.20.2 Überwachung Karenzzeit

Die Zeitspanne, nach deren Ablauf eine Grenzwertverletzung auch eine Fehlermeldung generiert. Temperatur 1..3, Druck 1..3, Dichte 1..2 sowie Frequenz 1..2 können überwacht werden.

Bereich: 0 … 60 s

#### 17.20.3 Überwachung Obere/Untere Grenze

Grenzwert der zugeordneten Messgröße, bei dessen Überschreitung nach Ablauf der Karenzzeit eine Fehlermeldung generiert wird. Der Messwert geht dann auf den Vorgabewert der entsprechenden Messgröße. Es können die Temperaturen, Drücke, Dichten und Frequenzen auf Einhaltung ihres zulässigen Arbeitsbereichs überwacht werden.

Bereich: je nach Messgröße

#### 17.20.4 Überwachung Gradient

Überwachung der Änderungsgeschwindigkeit der entsprechenden Messgröße.

Bereich: je nach Messgröße

#### 17.20.5 Auswahl Grenzwert 1 ... 7

Auswahl der Größe, die auf Grenzwert überwacht werden soll.

Auswahl:

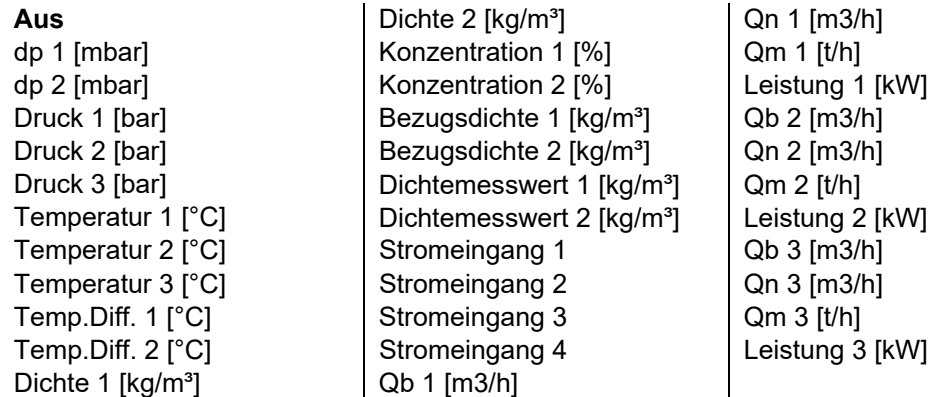

### 17.20.6 oben / unten Grenzwert 1 ... 7

Schaltpunkt für den Grenzwert. Es muss darauf geachtet werden, dass sich oberer und unterer Wert unterscheiden. Aus der Differenz ergibt sich die Hysterese.

Bereich: - 1e-37 ... + 1e37

### **17.21 Digitalausgänge**

Die Digitalausgänge sind universelle digitale Ausgänge. Sie können sowohl für Statusmeldungen (Fehler, Grenzwert, Schleichmenge) als auch zur Impulsausgabe der Mengenzähler benutzt werden.

#### 17.21.1 Min. Pulsbreite

Festlegung der minimale Impuls-/Pause-Breite der Impulsausgänge. Die Einstellung gilt für alle Impulsausgänge. Der kleinste Wert ist 5 ms, für die Modulausgänge 1 ms.

#### 17.21.2 Modus Digital Ausgang 1-3

Werden die Digitalausgänge 1 bis 3 zur Ausgabe von Impulsen verwendet, so gibt es dafür 2 Betriebsarten. In der Betriebsart "Pulse" werden die Impulse starr gekoppelt zu den elektronische Zählwerken ausgegeben. Die minimale Impulsbreite entspricht dem eingestellten Wert. In der Betriebsart "DDS" sind die Impulse an die Momentanwerte gekoppelt. Beim An- und Abfahren der Messung kann es dabei zu Abweichungen zwischen den Zählwerken und den ausgegebenen Impulsen kommen. Der Vorteil der Betriebsart "DDS" ist eine sehr gleichmäßige Impulsausgabe. In der Betriebsart "Pulse" können die gebündelt ausgegeben werden.

Die Digitalausgänge 4 bis 7 arbeiten – unabhängig von der Einstellung – in der Betriebsart "Pulse".

Auswahl: DDS, Pulse

### 17.21.3 Digitalausgang 1 ... 3(7)

Auswahl der Betriebsart des Digitalausgangs. Über AUX 1..4 können Summen oder Differenzen ausgegeben werden. Die Funktion wird bei AUX-Zählwerke definiert.

Auswahl:

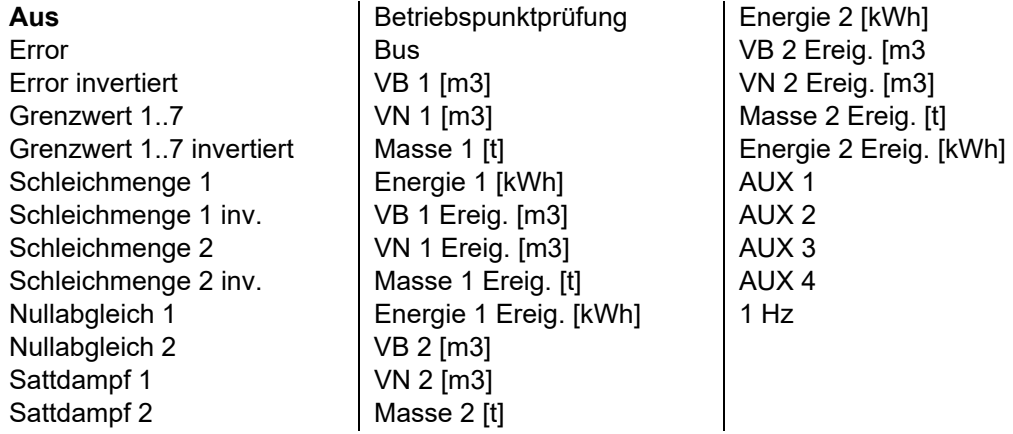

### 17.21.4 Impulswertigkeit Digitalausgang 1 ... 3(7)

Wertigkeit der Ausgangsimpulse. Die Einheit ist immer die der ausgewählten Größe.

Bereich: 0.001 Imp/Einheit ... 10000 Imp/Einheit

### **17.22 Stromausgang**

17.22.1 Auswahl Stromausgang 1 ... 2(6)

Auswahl des Stromausgangs.

Auswahl:

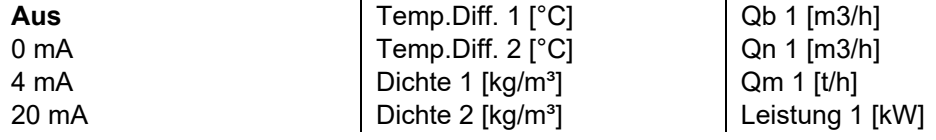

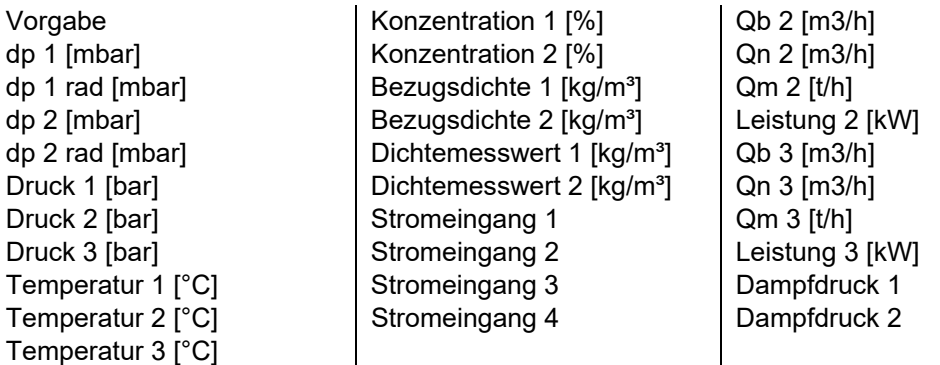

### 17.22.2 Vorgabe Stromausgang 1 ... 2(6)

Vorgabewert zur Überprüfung der Stromübertragung und für Testzwecke.

Bereich: 0 22 mA

17.22.3 Endwert Stromausgang 1 ... 2(6)

Skalierung des Stromausgangs.

Bereich: -50 ... 100000.

17.22.4 Startwert Stromausgang 1 ... 2(6)

Skalierung des Stromausgangs.

Bereich: -50 ... 100000.

17.22.5 Zeitkonstante Stromausgang 1 ... 2(6)

Dämpfungsfaktor für den Stromausgang. Tau ~ n \* 125 ms.

Bereich: n = 1 ... 255

#### 17.22.6 Fehlerverhalten Stromausgang 1 ... 2(6)

Verhalten des Stromausgangs im Fehlerfall. Je nach Einstellung behält der Stromausgang seinen Wert oder geht auf den eingestellten Konstantstrom. Dies kann zur Fernübertragung der Fehlermeldung genutzt werden, sofern es das Auswertegerät unterstützt.

#### Auswahl: **ohne**

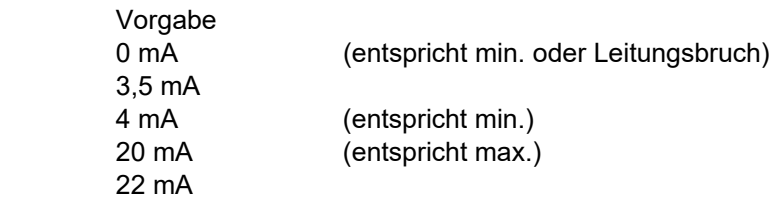

17.22.7 Pegel Stromausgang 1 ... 2(6)

Auswahl des Stromausgang Pegels.

Auswahl: 0 ... 20 mA, **4 ... 20 mA**

### **17.23 Uhr**

17.23.1 Datum

Anzeige und Einstellung des Datums.

Bereich: 01.01.00 ... 31.12.99

17.23.2 Zeit

Anzeige und Einstellung der Uhrzeit.

Bereich: 00:00:00 ... 23:59:59

### 17.23.3 Quarzkorrektur

Korrektur der Echtzeituhr.

Bereich: 0,999005 ... 1,00019

### **17.24 Logspeicher**

#### 17.24.1 Logereignisse

Es können verschiedene Logereignisse aktiviert werden, die zum Speichern der Zählwerke und der ggf. gebildeten Min.- und Max.-Werte führen.

Auswahl: aus, Fehler kommt, Fehler geht, Abfüllung, Periode, Tag, Monat, Stichtag, Modbus

17.24.2 Stichtag 1 .. 2

Eingabe des Tages, an dem die Zählwerke gespeichert werden sollen. Wird als Monat = 0 eingegeben, werden die Zählwerke am eingestellten Tag eines jeden Monats gespeichert.

Bereich: 01.00. ... 31.12.

#### 17.24.3 Datenlog Periode

Zeitintervall, in dem die unter Datenlogger Mode definierten Werte gespeichert werden. Tages und Monatswerte können zusätzlich über die definierten Logereignisse gespeichert werden.

Auswahl: 15 min, 30 min, 1 Stunde

#### 17.24.4 Datenlog Integrationszeit

Integrationszeit zur Ermittlung der Min- und Maxwerte. Bei Einstellung "0 " wird kein Mittelwert gebildet, es wird jeder Wert auf Min / Max geprüft. Mit der Einstellung > 0 wird aus allen Messwertes innerhalb der Integrationszeit der Mittelwert gebildet und dieser auf Min / Max geprüft und ggf. gespeichert. Die Integrationszeit darf maximal so lange wie die "Datenlog Periode" sein.

Bereich: 0 **15** 255 min

#### 17.24.5 Datenlog Konfiguration Fehler kommt/geht

Es kann konfiguriert werden, bei welchen Fehlern ein Eintrag ins Logbuch erfolgen soll.

Auswahl: Alle, Energie 1, Volumen 1, Energie 2, Volumen 2, EEPROM, EEPROM Parameter, EEPROM CRC

#### 17.24.6 Datenlog Überwachungstage

Dieser Parameter ist speziell für Abfüllungen interessant. Er definiert die Mindestverweildauer der Datensätze im Logbuch. Ist der Logspeicher voll und der älteste Wert ist jünger als die Anzahl der Überwachungstage, kann keine neue Abfüllung gestartet werden.

Bereich: 0 … 100

#### 17.24.7 Datenlog Lösche alte Einträge

Mit dieser Funktion können alte Einträge aus dem Logbuch gelöscht werden.

Bereich: 0 … 8000

### **17.25 Kommunikation**

Zusätzliche und ausführlichere Informationen zum M-Bus und zum Modbus sind separat erhältlich

#### 17.25.1 Busadresse M-Bus

Primäre Adresse zum Auslesen über das M-Bus Protokoll.

Bereich: 0 … **1** ... 250

#### 17.25.2 Baudrate M-Bus

Baudrate für die M-Bus Schnittstelle. Die Baudrate kann ohne Kennwort verändert werden.

Auswahl: 300, 600, 1200, **2400**, 4800, 9600

#### 17.25.3 Sekundäradresse M-Bus

Sekundäre Adresse zum Auslesen über das M-Bus Protokoll.

Bereich: 00000000 ... 99999999 (siehe M-Bus Beschreibung)

17.25.4 M-Bus Hersteller

Herstellerkennung auf dem M-Bus .  $METRA = MET = 8372_D$ Bopp & Reuther =  $BUR = 2738DD$ 

Auswahl: Unbekannt, **METRA**, B&R

#### 17.25.5 Modus RS232

Auswahl des Protokolls. In der Einstellung M-Bus werden die Parameter der RS232 ignoriert. Es werden dann die Parameter der direkten M-Bus Schnittstelle verwendet.

Auswahl: AUS, **ASCII**, RTU, M-Bus

17.25.6 Adresse RS232 (Modbus)

Primäre Adresse zum Auslesen über das Modbus Protokoll.

Bereich: 0 … **1** ... 250

17.25.7 Baudrate RS232

Baudrate für die Modbus Schnittstelle. Die Baudrate kann ohne Kennwort verändert werden.

Auswahl: 2400, 4800, 9600, **19200,** 38400

17.25.8 Datenbit RS232

Anzahl der Datenbits.

Auswahl: 7-bit, **8-bit**

17.25.9 Parität RS232

Art der Parität.

Auswahl: **NO**, EVEN, ODD

17.25.10 Profibus

Details siehe separate Dokumentation

#### 17.25.11 Zählwerksfaktor Bus

Zählwerksfaktor für die Übertragung der Zählerstände über den M-Bus oder Modbus. Die Zählerstände werden im LONG- Format (2^32) übertragen. Der kleinste Zählwerksfortschritt entspricht dem Zählwerksfaktor. Die Basiseinheiten – in denen intern gerechnet wird – sind l, kg, Wh. Ein dekadischer Überlauf der angezeigten Zählwerke erfolgt bei jeweils 1012 der Basiseinheit. Ein dekadischer Überlauf der übertragenen Zählwerke erfolgt bei jeweils 10<sup>9</sup> des ZLW Faktor.

Auswahl:

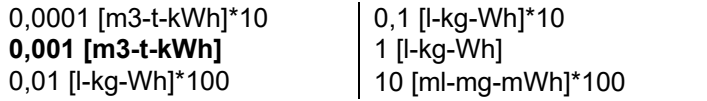

#### 100 [ml-mg-mWh]\*10 1000 [ml-mg-mWh]

#### **17.26 Zählwerke**

#### 17.26.1 AUX-Zählwerke

Zusätzlich zu den Standardzählwerken können 4 Zusatzzählwerke (auxiliary) konfiguriert werden. Diese Zählwerke werden aus den zugewiesenen Zählwerken nur zum Anzeigezeitpunkt berechnet. Sie sind nicht als eigenständige Zählwerke verfügbar.

#### 17.26.2 Mode AUX

Auswahl der Betriebsart der AUX-Zählwerke. Es kann entweder die Summe oder die Differenz der zugeordneten Zählwerke von Kanal 1 und 2 gebildet werden. Die Summen oder Differenzen können auch als Impulse ausgegeben werden.

Auswahl: **ohne**, Summe Kanal 1 + 2, Differenz Kanal 1 - 2, Differenz Kanal 2 - 1

### 17.26.3 Auswahl AUX

Zuordnung der Zählwerke, deren Summe oder Differenz als AUX-Zählwerk angezeigt werden soll.

Auswahl:

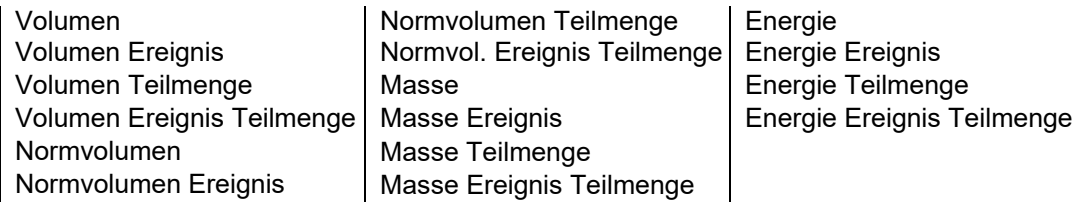

### 17.26.4 Zählwerke Löschen

Es werden alle Zählwerke zu 0 gesetzt. Alternativ können auch nur Zählwerksgruppen gelöscht werden. Befehle:

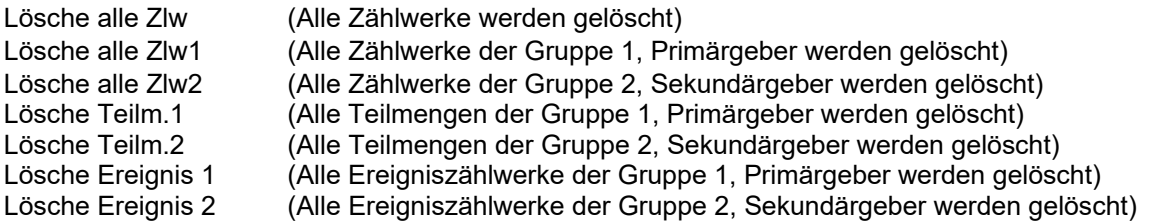

### 17.26.5 Zählwerk Setzen Wert

Ändern und Speichern des neuen Wertes.

(Bei der Anwahl des Parameters wird der aktuelle Zählwerksstand angezeigt und eingefroren. Mit "Weiter" wird der eventuell geänderte Wert ins Zählwerk übernommen.)

Bereich: Zählwerksbereich

### **17.27 Abgleich**

17.27.1 PT100 Abgleich Offset / Steigung 1 ... 2

Kalibrierwerte für den PT100 Eingang.

Bereich: je nach Parameter

17.27.2 PT500/1000 Abgleich Offset / Steigung 1 ... 2

Kalibrierwerte für den PT500/1000 Eingang.

Bereich: je nach Parameter

### 17.27.3 Stromeingang Abgleich Offset / Steigung 1 ... 2 (6)

Kalibrierwerte für den Stromeingang.

Bereich: je nach Parameter

17.27.4 Stromausgang Abgleich Offset / Steigung 1 ... 2 (6)

Kalibrierwerte für den Stromausgang.

Bereich: je nach Parameter

# **18 Anschluss des Universalrechners**

#### **Energieversorgung:**

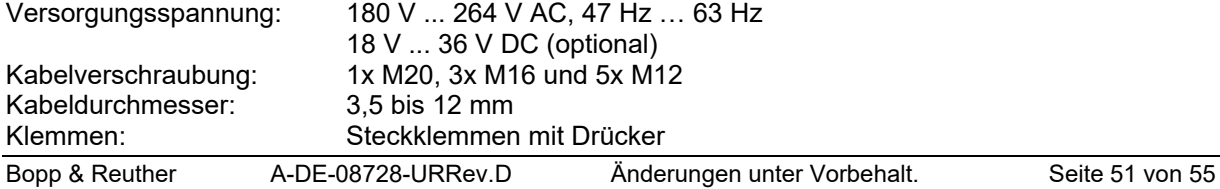

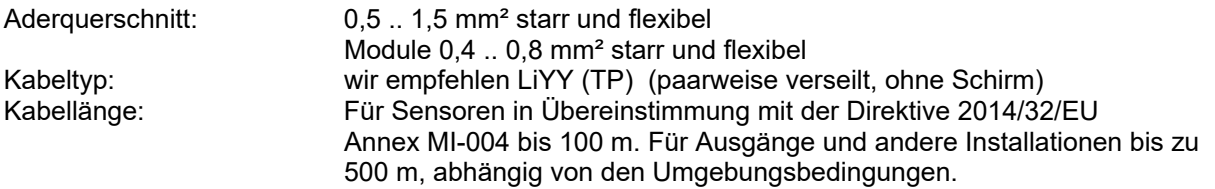

Empfohlen wird die Verwendung von paarweise verseilten Kabeln. Es sind keine geschirmten Kabel erforderlich. Sollten dennoch geschirmte Kabel verwendet werden, weil beispielsweise der Transmitterhersteller dies empfiehlt, so sollte der Schirm am UR 06 nicht aufgelegt werden.

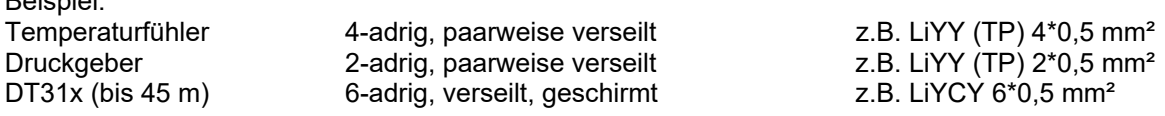

## **19 Zertifikate und Zulassungen**

- DIN-EN 9001 zertifizierte Produktion
- Baumusterprüfung gemäß Direktive 2014/32/EU MI-004. Nr.: **DE-08-MI004-PTB004 (andere Softwareversion)**
- Bauartzulassung gemäß MessEV als Teilgerät für Kältezähler und Kombinierte Wärme-Kältezähler. **PTB Z 22.75 / 09.02 (andere Softwareversion)**
- Baumusterprüfung gemäß Direktive 2014/32/EU MI-005. Nr.: (OIML Prüfreport)
- CE-Zeichen:

Beispiel:

Das Messsystem erfüllt die Anforderungen der Direktive 2014/30/EU (EMV-Richtlinie) und 2014/35/EG (Niederspannungsrichtlinie). Die Bopp & Reuther Messtechnik GmbH bestätigt die erfolgreiche Prüfung des Gerätes mit der Anbringung des CE-Zeichens

# **20 Anhang**

### **20.1 Fehler- und Warnmeldungen**

Aktive Fehler und Warnungen werden mit der Fehlernummer und einem Text angezeigt. Die Meldungen werden nach Beseitigung der Ursache automatisch gelöscht. Nur bei den Impuls-Fehlern ist eine Quittierung nötig. Sind alle Fehler gelöscht, erscheint ein Hinweis, dass neue Fehler im Logbuch aufgezeichnet wurden. Die letzten 100 Fehlermeldungen werden im Logbuch mit der Zeit ihres Auftretens und Verschwindens gespeichert.

Fällt ein Messwert aus, wird mit dem Vorgabewert (Ersatzwert) weitergerechnet, jedoch nicht bei Ausfall des Hauptmesswertes (dp, Durchfluss). Durchfluss, Leistung und Stromausgänge werden mit den Vorgabewerten berechnet, die Zählwerke bleiben stehen. Sind Störzählwerke konfiguriert, laufen diese weiter.

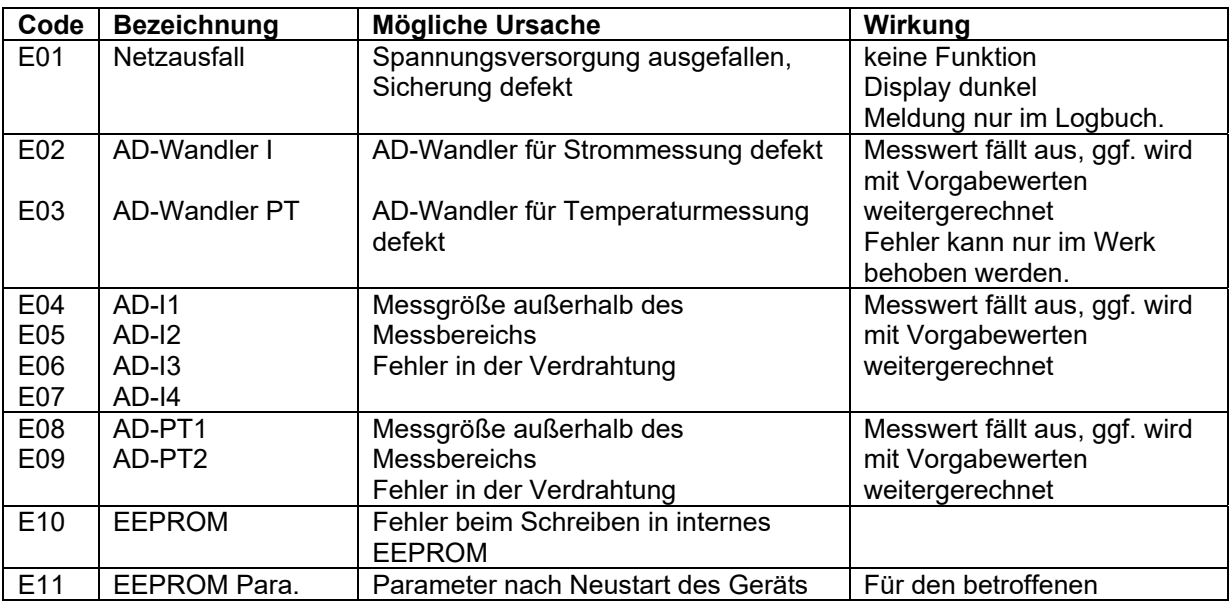

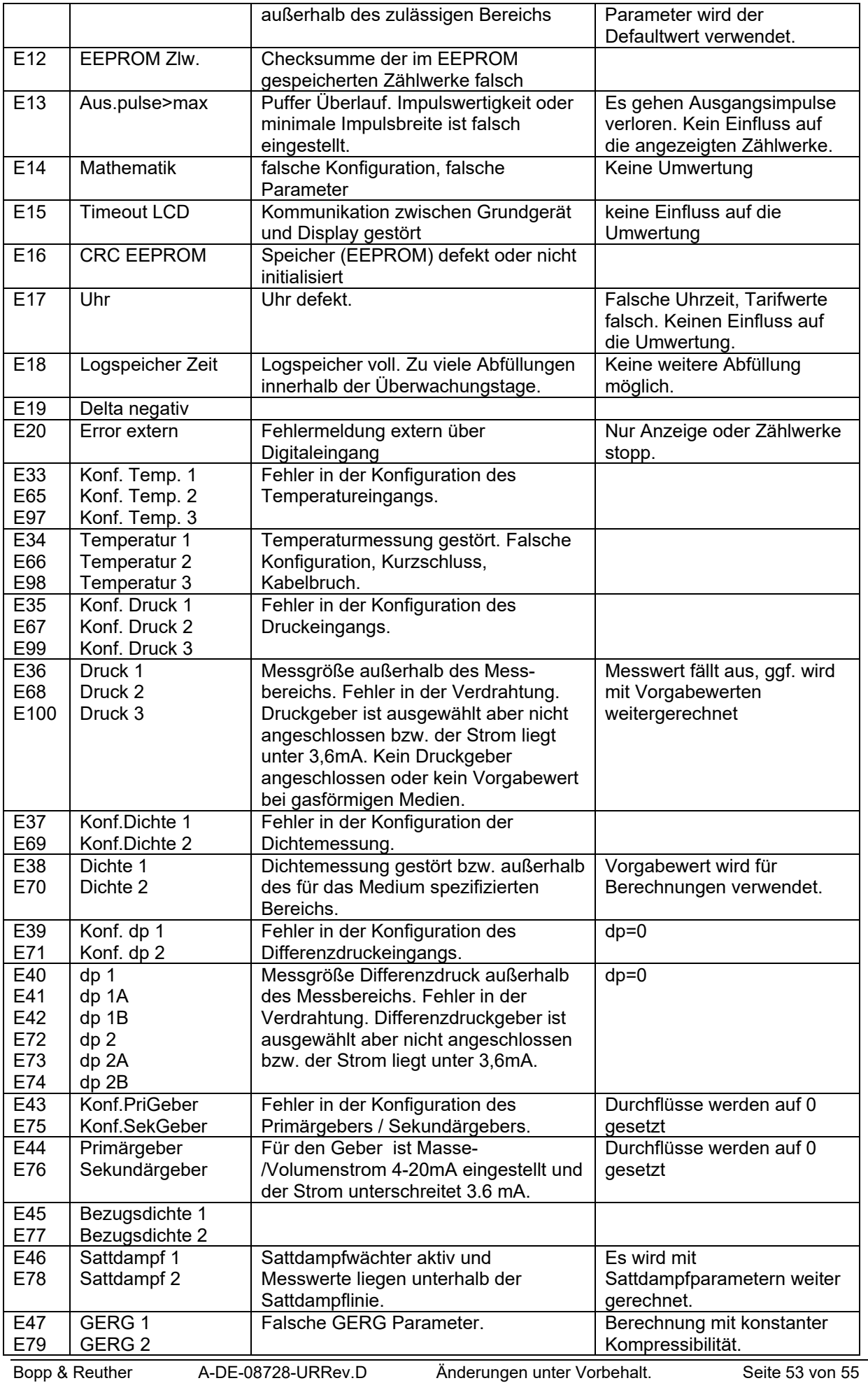

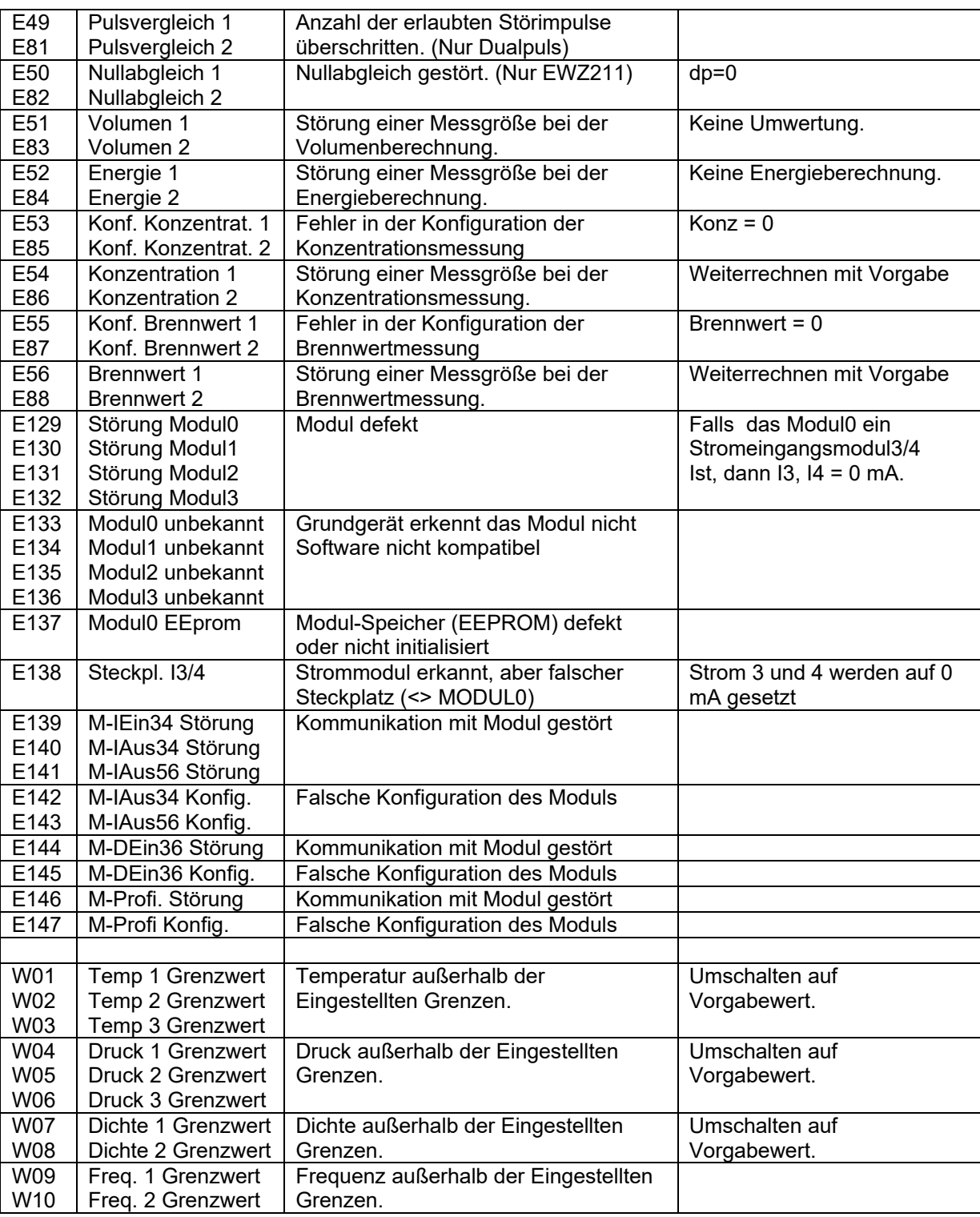

### **20.2 Einheiten**

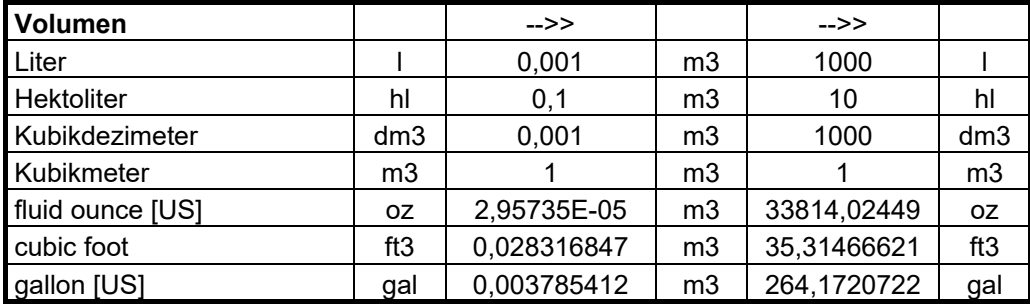

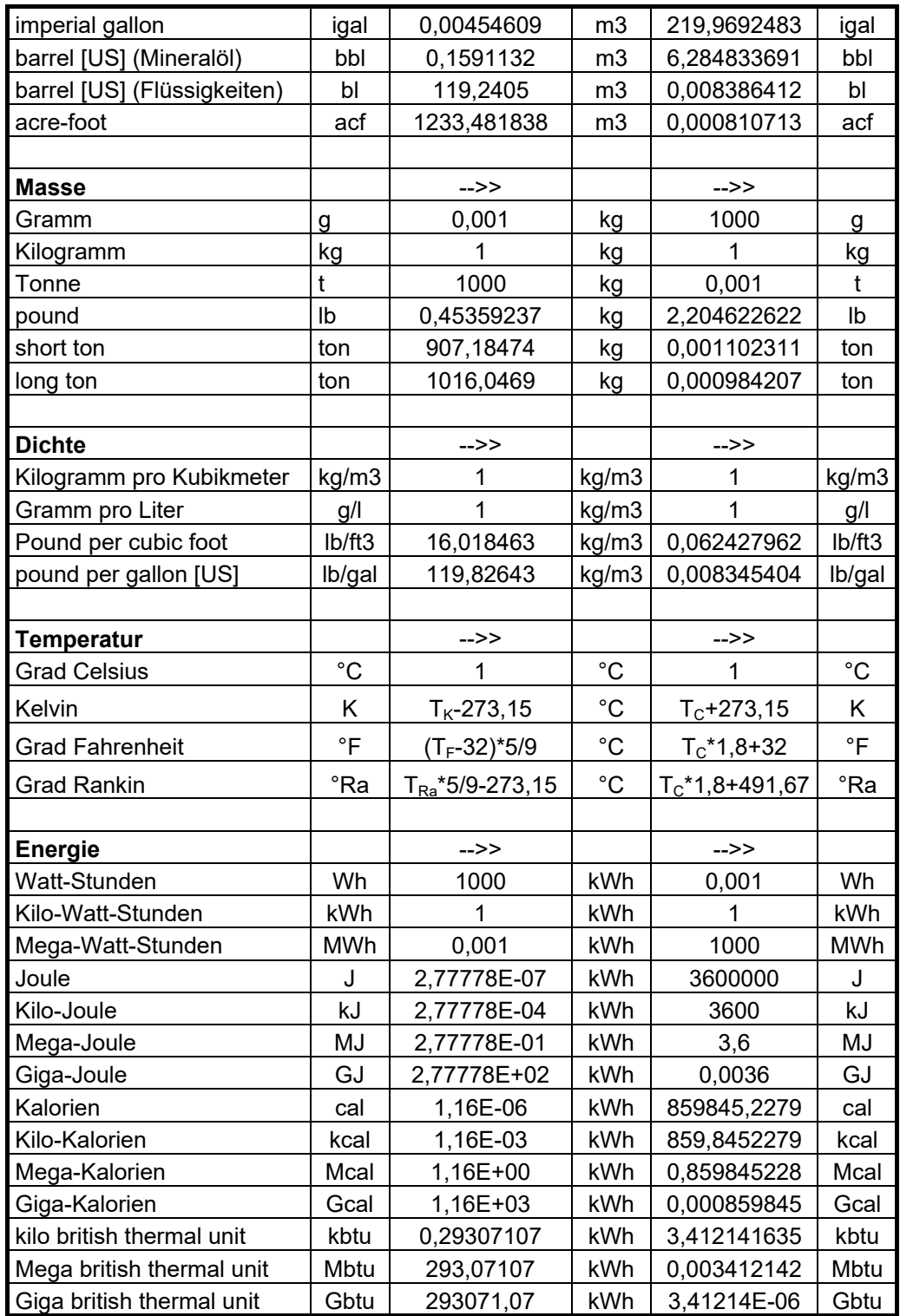